# OpenTX 2.2 **Lua** Reference Guide 90 Published with GitBook

**TAM** 

RANSM

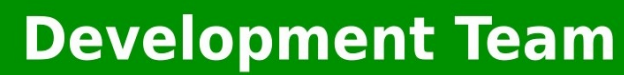

# **Table of Contents**

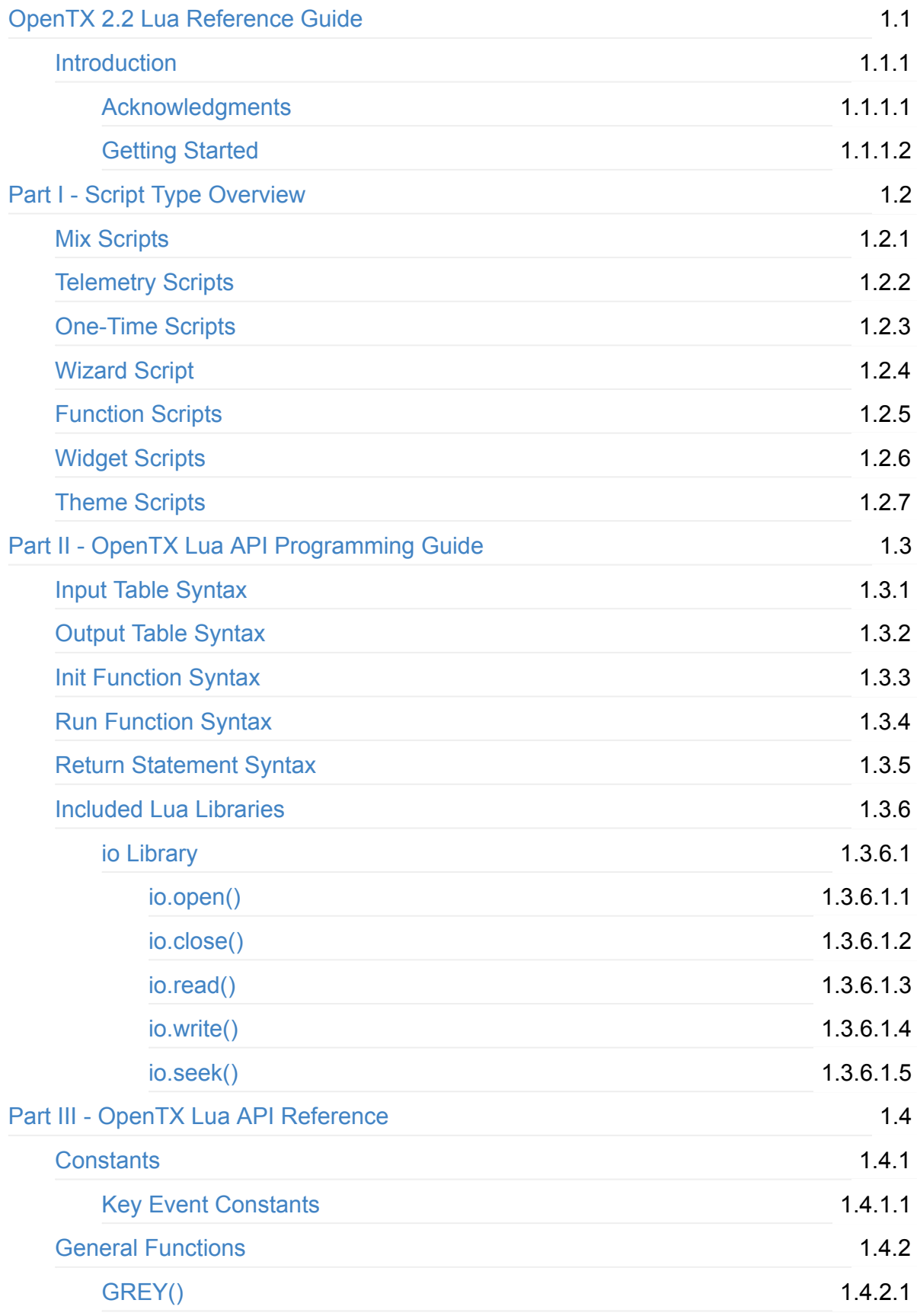

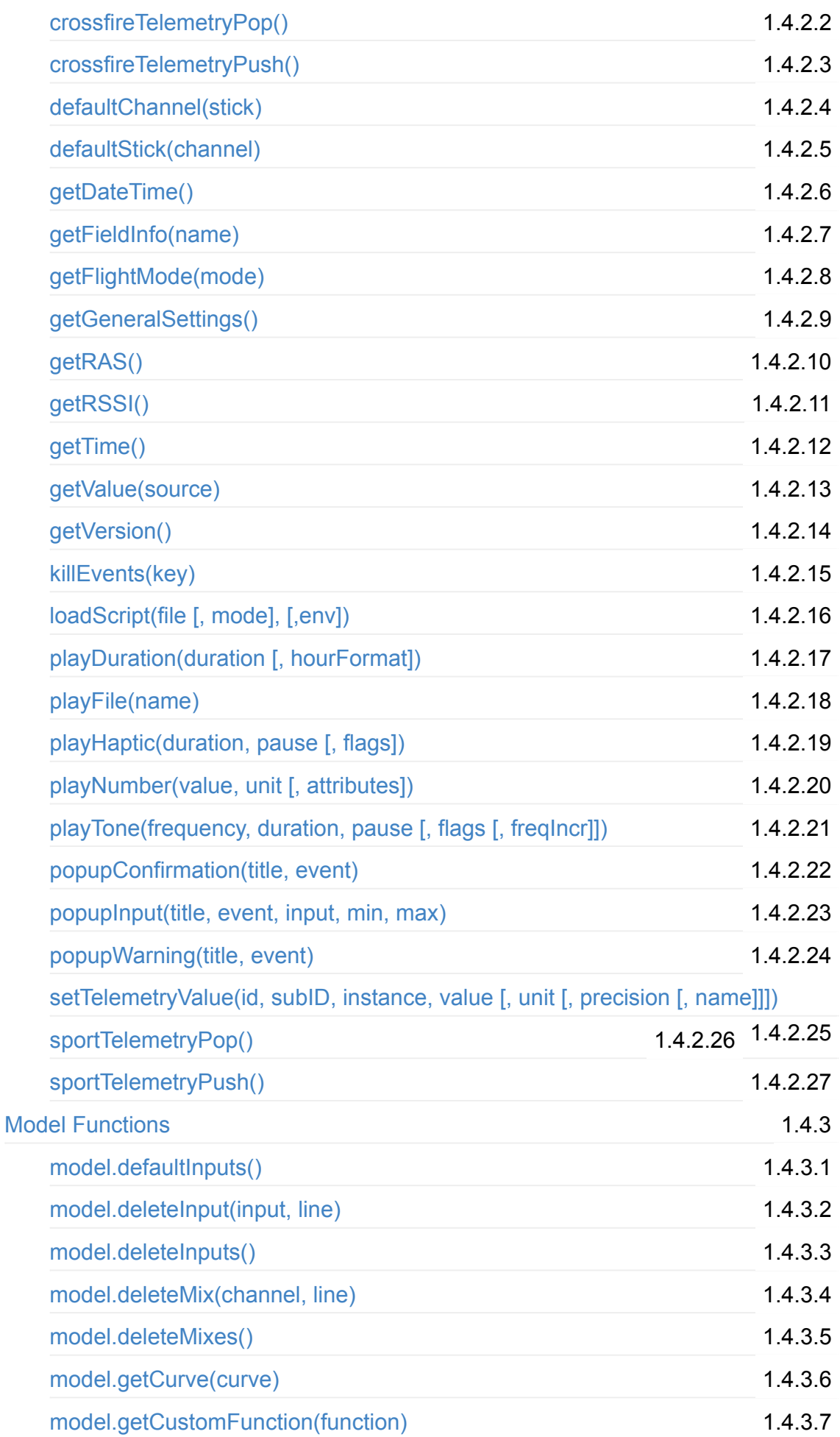

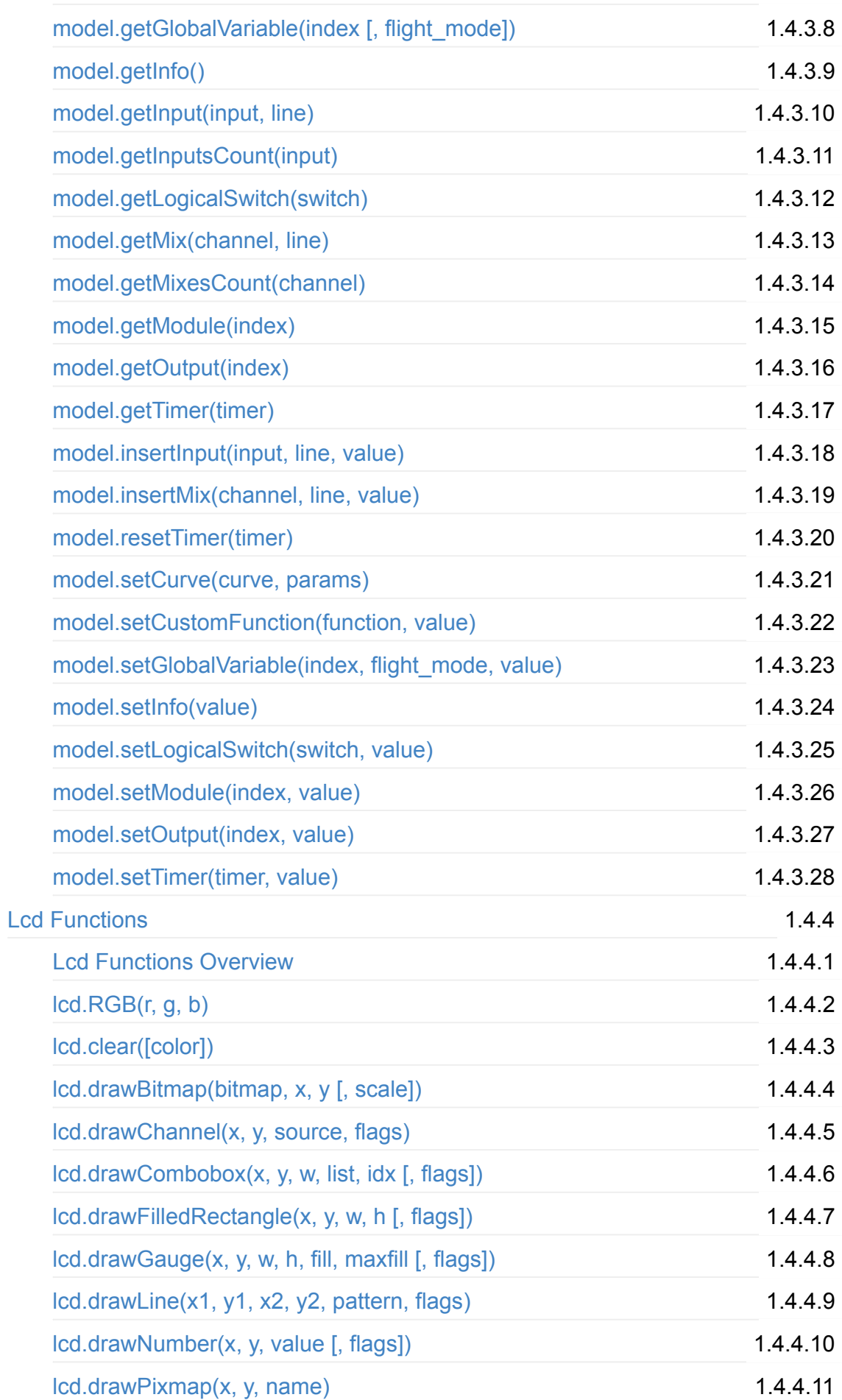

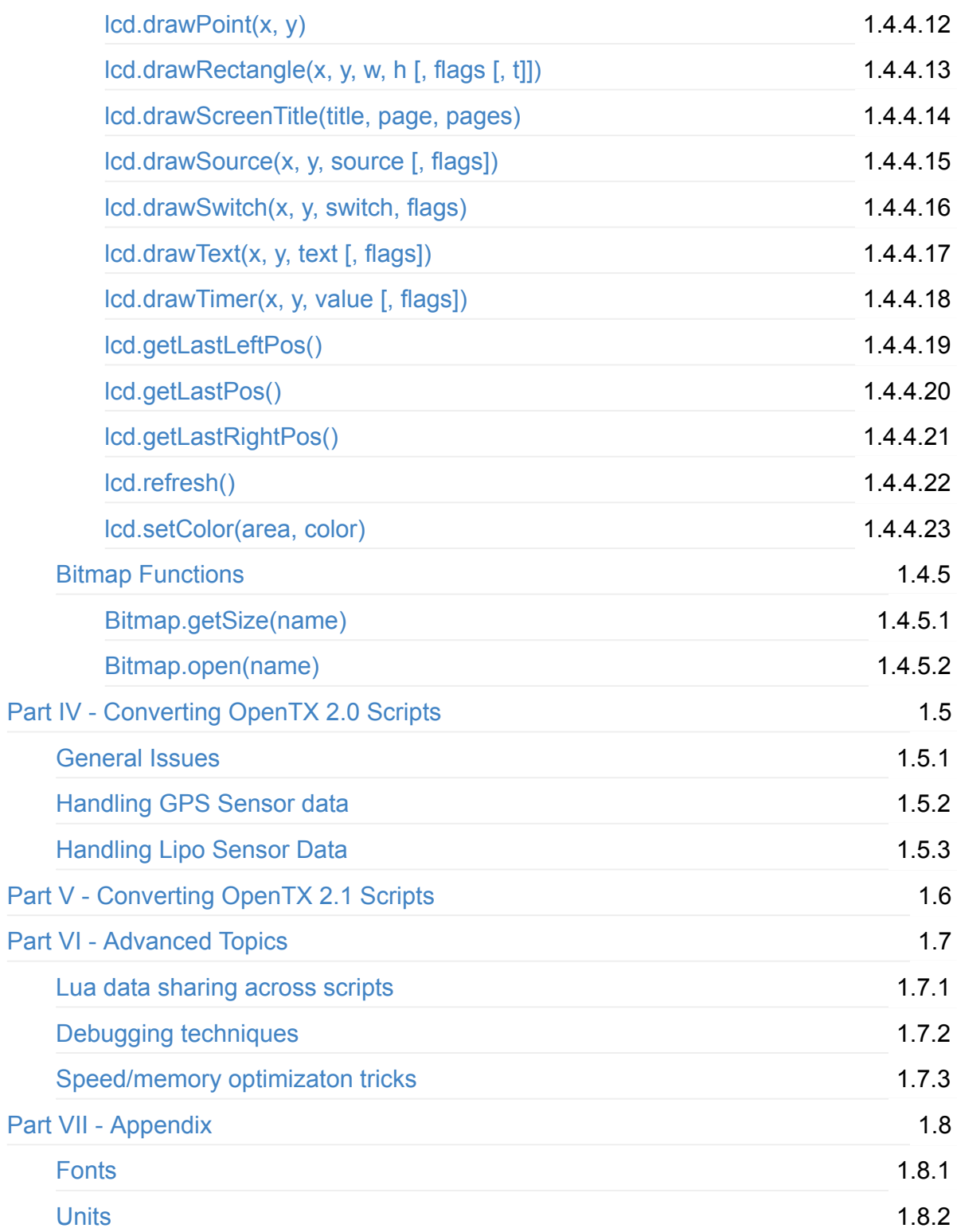

# <span id="page-5-0"></span>**OpenTX 2.2 Lua Reference Guide**

Rocket.Chat JOIN CHAT

*Join the chat at https://opentx.rocket.chat*

Go to [https://opentx.gitbooks.io/opentx-2-2-lua-reference-guide/content/](https://opentx.rocket.chat) for the latest published version of this guide.

This guide covers the [development](https://opentx.gitbooks.io/opentx-2-2-lua-reference-guide/content/) of user-written scripts for R/C transmitters running the OpenTX 2.2 operating system with Lua support. Readers should be familiar with OpenTX, the OpenTX Companion, and know how to transfer files the SD card in the transmitter.

Part I of the guide shows how to enable Lua support for Taranis and includes basic examples of each types of script.

Part II is a programming guide that introduces the types of OpenTX Lua scripts and how to use them.

Part III is the OpenTX Lua API Reference

Part IV addresses common issues in converting Lua scripts that were originally written for OpenTX 2.0

Part V addresses common issues in converting Lua scripts that were originally written for OpenTX 2.1

Part VI covers advanced topics with examples

last updated on 2017/08/27 14:51:27 UTC

# <span id="page-6-0"></span>**Introduction**

This section includes Acknowledgments and Getting Started.

### <span id="page-7-0"></span>**Acknowledgments**

The OpenTX team has no intention of making a profit from their work. OpenTX is free and open source and will remain free and open source. But OpenTX is more expensive to maintain than most open source projects. The reason is that there is a never ending flood of hardware to integrate and maintain code for. Hardware that costs.

Another reason is that OpenTX maintains a build server that serves firmware compiled on demand. This is where OpenTX Companion orders your customized firmware. The server is not for free and the bandwidth is ever increasing with tens of thousands of firmware downloads each month.

The OpenTX team is grateful to those who have donated to the project. You have helped making OpenTX and OpenTX Companion great.

The Github Donor List is updated at each OpenTX release.

If you would like to contribute to OpenTX, donations are welcome and appreciated:

**Donate** 

### <span id="page-8-0"></span>**Getting Started**

### **Downloading OpenTX Companion**

OpenTX Companion 2.2 is available for download at http://www.open-tx.org/downloads.html

### **Updating firmware with Lua option [selected](http://www.open-tx.org/downloads.html)**

If you intend to use mixer scripts, when updating the firmware on your transmitter you need to make sure the lua option is checked in the settings for your radio profile (Main menu -> Settings ->Settings...) as shown below. This is not required if you only intend to run telemetry, one-time and function scripts, support for those is included by default.

Also note that the SD Structure path should contain a valid path to a copy of your transmitter's SD card contents, although that's not specific to Lua.

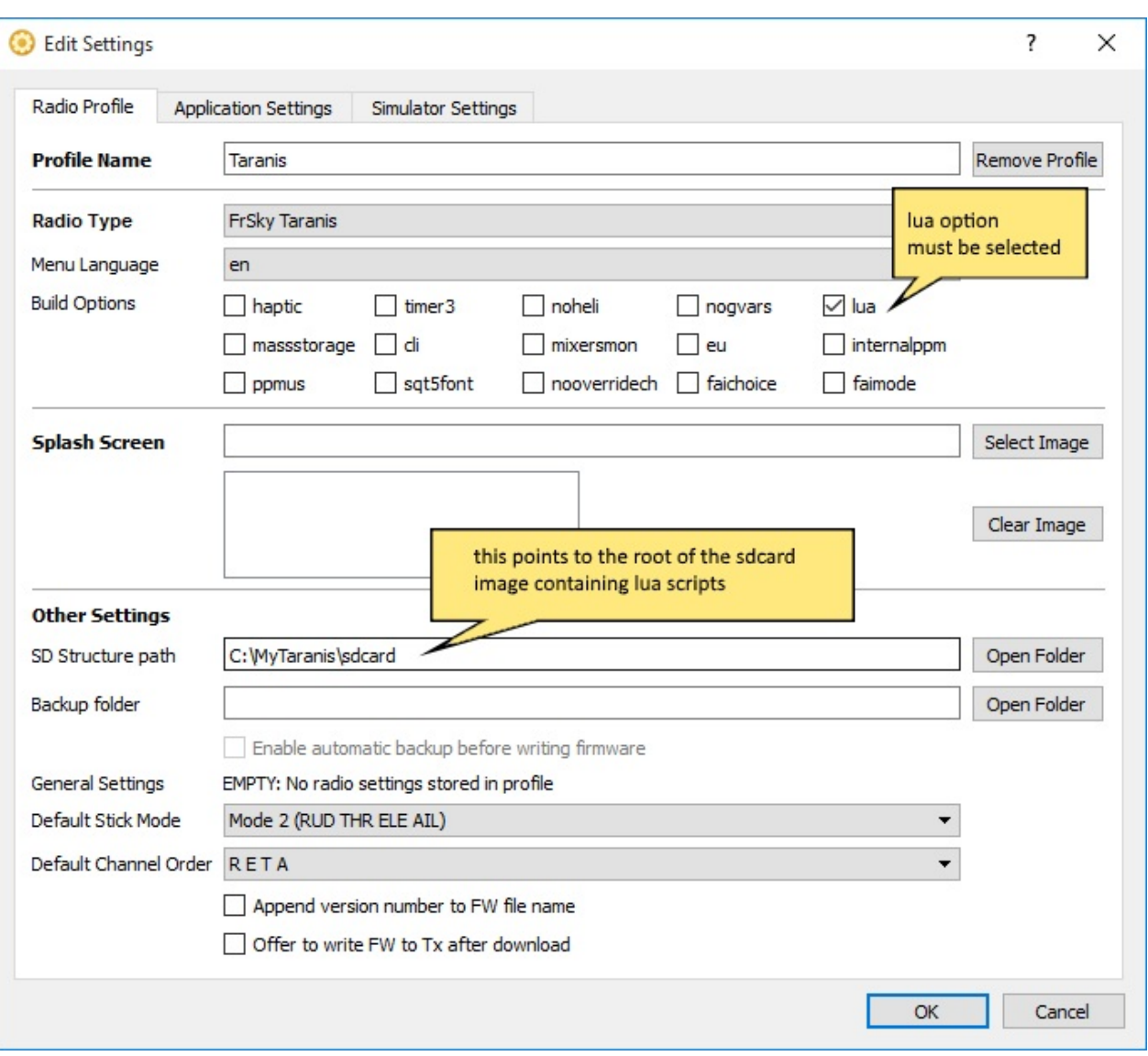

*Edit Settings dialog from OpenTX Companion*

# <span id="page-10-0"></span>**Part I - Script Type Overview**

This section introduces the types of Lua scripts supported by OpenTX and how they may be used.

# <span id="page-11-0"></span>**Mix Scripts**

*WARNING -* **Do not use Lua mix scripts for controlling any aspect of your model that could cause a crash if script stops executing.**

### **Description**

Each model can have several mix scripts associated with it. These scripts are run periodically for entire time that model is selected. These scripts behave similar to standard OpenTX mixers but at the same time provide much more flexible and powerful tool.

Mix scripts take one or more values as inputs, do some calculation or logic processing based on them and output one or more values. Each run of a script should be as short as possible. Exceeding the script execution runtime limit will result in the script being forcefully stopped and disabled.

### **Typical uses**

- replacement for complex mixes that are not critical to model function
- complex processing of inputs and reaction to their current state and/or their history
- filtering of telemetry values

### **Limitations**

- cannot update LCD screen or perform user input.
- should not exceed allowed run-time/ number of instructions.
- mix scripts are run with less priority than built-in mixes. Their execution period is around 30ms and is not guaranteed!
- can be disabled/killed anytime due to logic errors in script, not enough free memory, etc...)

# **Location**

Place them on SD card in folder /SCRIPTS/MIXES/. File name length (without extension) **must be 6 characters or less** (this limit was 8 characters in OpenTX 2.1).

# **Lifetime**

- script is loaded from SD card when model is selected
- script *init* function is called
- script *run* function is periodically called (inside GUI thread, period cca 30ms)
- script is killed (stopped and disabled) if it misbehaves (too long runtime, error in code, low memory)
- all mix scripts are stopped while one-time script is running (see Lua One-time scripts)

### **Disabled script**

If as script output is used as a mixer source and the script is killed for what ever reason, then the whole mixer line is disabled ! This can be used for example to provide a fall-back in case Lua mixer script gets killed.

Example where Lua mix script is used to drive ailerons in some clever way, but control falls back to the standard aileron mix if script is killed. Second mixer line replaces the first one when the script is alive:

```
CH1 [I4]Ail Weight(+100%)
  := LUA4b Weight(+100%)
```
# **Script interface definition**

Every script must include a *return* statement at the end, that defines its interface to the rest of OpenTX code. This statement defines:

- script *input* table (optional, see Input Table Syntax)
- script *output* table (optional, see Output Table Syntax)
- script *init* function (optional, see Init Function Syntax)
- script *run* function (see Run Function [Syntax\)](#page-27-0)

### **Example (interface [only](#page-31-0)[\):](#page-30-0)**

```
local input {}
local output {}
local function init_func()
end
local function run_func()
end
return { input=input, output=output, run=run_func, init=init_func }
```
### **Notes:**

- inputs table defines input parameters (name and source) to run function (see Input Table Syntax)
- outputs table defines names for values returned by run function (see Output Table [Syntax\)](#page-27-0)
- init func() function is called once when script is loaded.
- run\_func() function is called [periodically](#page-29-0)

### <span id="page-14-0"></span>**Telemetry Scripts**

### **General description**

Telemetry scripts are used for building customized screens. Each model can have up to three active scripts as configured on the model's telemetry configuration page. The same script can be assigned to multiple models.

### **File Location**

Scripts are located on the SD card in the folder /SCRIPTS/TELEMETRY/<*name*>.lua. File name length (without extension) **must be 6 characters or less** (this limit was 8 characters in OpenTX 2.1).

### **Lifetime of telemetry script**

Telemetry scripts are started when the model is loaded.

- script init function is called
- script background function is periodically called when custom telemetry screen is **not visible**. *Notice*:
	- In OpenTX 2.0 this function is **not called** when the custom telemetry screen is visible.
	- Starting from OpenTX 2.1 this function is **always called** no matter if the custom screen is visible or not.
- script run function is periodically called when custom telemetry screen is **visible**
- script is stopped and disabled if it misbehaves (too long runtime, error in code, low memory)
- all telemetry scripts are stopped while one-time script is running (see Lua One-time scripts)

### **Script interface definition**

Every script must include a return statement at the end, that defines its interface to the rest of OpenTX code. This statement defines:

- script **init** function *(optional)*
- script **background** function
- script **run** function

### **Example (interface only):**

```
local function init_func()
 -- init func is called once when model is loaded
end
local function bg_func()
 -- bg func is called periodically (always, the screen visibility does not matter)
end
local function run_func(event)
 -- run_func is called periodically only when screen is visible
end
return { run=run_func, background=bg_func, init=init_func }
```
### **Notes:**

- init\_func() function is called once when script is loaded and begins execution.  $\bullet$
- bg\_func() is called periodically, the screen visibility does not matter.  $\bullet$
- run\_func(event) function is called periodically when custom telemetry screen is visible. The event parameter indicates which transmitter button has been pressed (see Key Events). This is the time when the script has full control of the LCD screen and keys and should draw something on the screen.

# <span id="page-16-0"></span>**One-Time Scripts**

#### **Overview**

One-Time scripts start when called upon by a specific radio function or when the user selects them from a contextual menu. They do their task and are then terminated and unloaded. Please note that all persistent scripts are halted during the execution of one time scripts. They are automatically restarted once the one time script is finished. This is done to provide enough system resources to execute the one time script.

#### *WARNING! -*

• Running a One-Time script will suspend execution of all other currently loaded Lua scripts (Mix, Telemetry, and Functions)

#### **File Location**

Place them anywhere on SD card, the folder /SCRIPTS/ is recommended. The only exception is official model wizard script, that should be put into /SCRIPTS/WIZARD/ folder that way it will start automatically when new model is created.

#### **Lifetime of One-Time scripts**

Script is executed when user selects Execute on a script file from SD card browser screen.

Script executes until:

- it returns value different from 0
- is forcefully closed by user by long press of EXIT key
- is forcefully closed by system if if it misbehaves (too long runtime, error in code, low memory)

# <span id="page-17-0"></span>**Wizard**

TODO: Need to determine status of wizard in 2.2

# <span id="page-18-0"></span>**Function Scripts**

#### **Overview**

Function scripts are invoked via the **'Lua Script'** option of Special Functions configuration page.

| Setup           | Heli                         | Flight Modes             | Inputs                          | Mixes | Outputs                                              | Curves | <b>Logical Switches</b> | <b>Special Functions</b> | Telemetry |              |
|-----------------|------------------------------|--------------------------|---------------------------------|-------|------------------------------------------------------|--------|-------------------------|--------------------------|-----------|--------------|
|                 | Switch                       |                          | Action                          |       | Parameters                                           |        | Enable                  |                          |           | $\land$      |
| SF1             | SCL<br>$\blacktriangledown$  |                          | Play Script                     |       | $\overline{\phantom{a}}$<br>cnt-down<br>$\checkmark$ |        |                         |                          |           |              |
| SF <sub>2</sub> | $\blacktriangledown$<br>---- |                          | Override CH1                    |       | $\Rightarrow$ $\Box$ ON<br>٠<br> 0                   |        |                         |                          |           |              |
| SF <sub>3</sub> | ----                         | $\overline{\phantom{a}}$ | Override CH1                    |       | $\overline{\phantom{a}}$<br> 0                       |        | $\Rightarrow$ $\Box$ ON |                          |           | $\checkmark$ |
|                 |                              |                          | $\cdot$ $\cdot$ $\cdot$ $\cdot$ |       |                                                      |        | $\Box$                  |                          |           |              |

*Companion Special Functions Window*

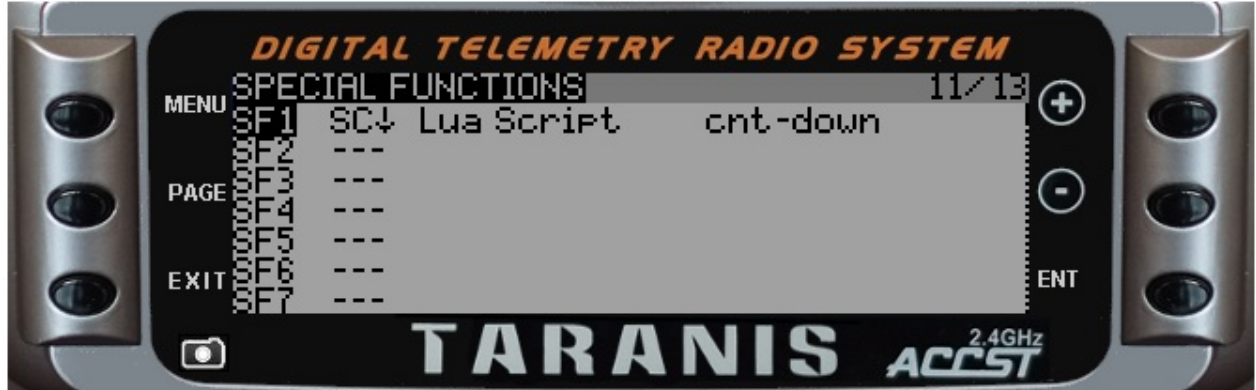

*Taranis Special Functions Display*

#### **Typical uses**

- specialized handling in response to switch position changes
- customized announcements

#### **Limitations**

- should not exceed allowed run-time/ number of instructions.
- all function scripts are stopped while one-time script is running (see Lua One-time

scripts)

Function scripts **DO NOT HAVE ACCESS TO LCD DISPLAY**

#### **Location**

Place them on SD card in folder /SCRIPTS/FUNCTIONS/

#### **Lifetime**

- script *init* function is called once when model is loaded
- script *run* function is periodically called as long as switch condition is true
- script is stopped and disabled if it misbehaves (too long runtime, error in code, low memory)

#### **Script interface definition**

Every script must include a *return* statement at the end, that defines its interface to the rest of OpenTX code. This statement defines:

- script *init* function (optional, see Init Function Syntax)
- script *run* function (see Run Function Syntax)

#### **Example (interface only):**

```
local function init_func()
end
local function run_func()
end
return { run=run_func, init=init_func }
```
#### **Notes:**

local variables retain their values for as long as the model is loaded regardless of switch condition value

#### **Advanced example (save as /SCRIPTS/FUNCTIONS/cntdwn.lua)**

The script below is an example of customized countdown announcements. Note that the init function determines which version of OpenTX is running and sets the unit parameter for playNumber() accordingly.

```
local target
local running = false
local duration = 120 -1 two minute countdown
local announcements = { 120, 105, 90, 75, 60, 55, 50, 45, 40, 35, 30, 29, 28, 27, 26,
25, 24, 23, 22, 21, 20, 19, 18, 17, 16, 15, 14, 13, 12, 11, 10, 9, 8, 7, 6, 5, 4, 3, 2
, 1, 0}
local annIndex
local minUnit
local function init()
 local version = getVersion()
  if version < "2.1" then
    minimum = 16 -- unit for minutes in OpenTX 2.0
  elseif version < "2.2" then
    minimum = 23 -- unit for minutes in OpenTX 2.1
  else
    minUnit = 25 -- unit for minutes in OpenTX 2.2
  end
end
local function run()
  local timenow = getTime() -- 10ms tick count
  local remaining
  local minutes
  local seconds
  if not running then
    running = truetarget = timenow + (duration * 100)
    annIndex = 1end
  remaining = math.floor(((target - timenow) / 100) + .7) -- +.7 adjust for announcem
ent lag
  if remaining < 0 then
    running = false -- we were 'paused' and missed zero
    return
  end
  while remaining < announcements[annIndex] do
    annIndex = annIndex + 1 - \text{catch up in case we were passed}end
  if remaining == announcements[annIndex] then
    minutes = mathEnath.floor(remaining / 60)
    seconds = remaining % 60if minutes > 0 then
      playNumber(minutes, minUnit, 0)
```
Function Scripts

```
end
   if seconds > 0 then
    playNumber(seconds, 0, 0)
  end
   annIndex = annIndex + 1end
 if remaining \leq 0 then
   playNumber(0,0,0)
   running = false
 end
end
```
return { init=init, run=run }

# <span id="page-22-0"></span>**Widgets (HORUS ONLY) Scripts**

### **General description**

Widgets are small scripts that show some info in a 'zone' in one of the model specific user defined (telemetry) screens. You can define those screens within the telemetry menu on the HORUS.

Each model can have up to five custom screens, with up to 8 widgets per screen, depending on their size and layout. Each instance of a widget has his own custom settings.

### **File Location**

Widgets are located on the SD card, each in their specific folder /WIDGETS/<*name*>/main.lua (*name* must be in 8 characters or less).

### **Lifetime of widgets**

Widgets need to be registered through the telemetry setup menu.

- widget create function is called
- widget update function is called upon registration and at change of settings in the telemetry setup menu.
- widget background function is periodically called when custom telemetry screen is **not visible**. *Notice*:
	- This is different from the way telemetry scripts are handled
- widget refresh function is periodically called when custom telemetry screen is **visible**
- widget is stopped and disabled if it misbehaves (too long runtime, error in code, low memory)
- all widgets are stopped while one-time script is running (see Lua One-time scripts)

Once registered, widgets are started when the model is loaded.

### **Script interface definition**

Every widget must include a return statement at the end, that defines its interface to the rest of OpenTX code. This statement defines:

- widget **name** (*name* must be a string of 10 characters or less)
- widget **options** array (maximum five options are allowed, 10 character names max, no

spaces!)

- widget **create** function
- widget **update** function
- script **background** function
- script **refresh** function

**Example (draws a moving counter that counts only when not visible):**

```
local defaultOptions = {
  { "ControlX", SOURCE, 1 },
  { "ScrollZ", BOOL, 1 }, -- BOOL is actually not a boolean, but toggles between 0 and
1
  { "StepZ", VALUE, 1, 0, 10},
  { "COLOR", COLOR, RED },
}
local function createWidget(zone, options)
  lcd.setColor( CUSTOM_COLOR, options.COLOR )
  -- the CUSTOM_COLOR is foreseen to have one color that is not radio template relate
d, but it can be used by other widgets as well!
 local someVariable = 0local anotherVariable = \{xWidget=0, yWidget = 0\}return { zone=zone, options=options , someVariable = someVariable, anotherVariable=a
notherVariable }
end
local function updateWidget(widgetToUpdate, newOptions)
  widgetToUpdate.options = newOptions
 lcd.setColor( CUSTOM_COLOR, widgetToUpdate.options.COLOR )
  -- the CUSTOM_COLOR is foreseen to have one color that is not radio template relate
d, but it can be used by other widgets as well!
end
local function backgroundProcessWidget(widgetToProcessInBackground)
 local function process(...)
          return ... + 1
        end
  widgetToProcessInBackground.someVariable = process (widgetToProcessInBackground.some
Variable)
end
local function refreshWidget(widgetToRefresh)
 local counterLength = 50local counterHeight = <math>30</math>--backgroundProcessWidget(widgetToRefresh)
  --background is not called automatically in display mode, so do it here if you need
it.
  local function anotherProcess(parameter, step, maxParameter)
```

```
return (parameter + step) % maxParameter
```

```
end
  widgetToRefresh.anotherVariable.xWidget
    = anotherProcess ( widgetToRefresh.anotherVariable.xWidget
      ,getValue(widgetToRefresh.options.ControlX)/10.24/20
      ,widgetToRefresh.zone.w-counterLength)
  widgetToRefresh.anotherVariable.yWidget
    = anotherProcess ( widgetToRefresh.anotherVariable.yWidget
      ,(widgetToRefresh.options.ScrollZ==1) and widgetToRefresh.options.StepZ or 0
      ,widgetToRefresh.zone.h-counterHeight)
  lcd.drawNumber(widgetToRefresh.anotherVariable.xWidget + widgetToRefresh.zone.x
    , widgetToRefresh.anotherVariable.yWidget + widgetToRefresh.zone.y
    , widgetToRefresh.someVariable
    , LEFT + DBLSIZE + CUSTOM_COLOR);
end
return { name="MovingCntr", options=defaultOptions, create=createWidget, update=update
Widget
  , refresh=refreshWidget, background=backgroundProcessWidget }
```
### **Notes:**

- *options* are only passed through to OpenTX to be used on widget creation. Don't change them during operation, this has no effect.
- *create()* function is called once when widget is loaded and begins execution.
- *update()* function is called once when widget is loaded and begins execution.
- *background()* is called periodically when custom telemetry screen containing widget is not visible.
- *refresh()* function is called periodically when custom telemetry screen containing wodget is visible.
- in the example given, you can see that no global variables or functions are needed to operate the widget.
- variables that are used throughout the widget, can best be declared *inside* the create function as local variables
- those local variablkes can then be passed through to the other functions as an element of the widget array that is returned

# <span id="page-25-0"></span>**Theme Scripts**

# <span id="page-26-0"></span>**Part II - OpenTX Lua API Programming Guide**

This section provides more specifics on the OpenTX Lua implementation. Here you will find syntax rules for interface tables and functions. Also included is a table showing which of the available Lua libraries are accessible to OpenTx scripts.

# <span id="page-27-0"></span>**Input Table Syntax**

#### **Overview**

The input table defines what values are available as input(s) to mix scripts. There are two forms of input table entries.

**SOURCE syntax**

```
{ "<name>", SOURCE }
```
SOURCE inputs provide the current value of a selected OpenTX variable. The source must set by the user when the mix script is configured. Source can be any value OpenTX knows about (inputs, channels, telemetry values, switches, custom functions,...).

*Note:* typical range is -1024 thru +1024. Simply divide the input value by 10.24 to interpret as a percentage from -100% to +100%.

#### **VALUE syntax**

 $\{$  "<name>", VALUE, <min>, <max>, <default>  $\}$ 

VALUE inputs provide a constant value that is set by the user when the mix script is configured.

- *name* maximum length of 8 characters
- *min* minimum value of -128
- *max* maximum value of 127
- *default* must be within the valid range specified
- **Maximum of 6 inputs per script (warning : was 8 in 2.1)**

#### **Example using a SOURCE and a VALUE**

local input = { { "Strength", SOURCE}, -- user selects source (typically slider or knob)  ${\mathfrak{c}}$  "Interval", VALUE, 0, 100, 0 } -- interval value, default = 0. } local function run(strength, interval) -- variable strength will contain the current slider value -- variable interval is set by the user and constant through script lifetime -- this script has no return value but may use playFile() to alert user return end return {input=input, run=run}

# <span id="page-29-0"></span>**Output Table Syntax**

#### **Overview**

Outputs are only used in mix scripts. The output table defines only name(s), the actual values are determined by the script's run function.

```
{ "<name1>", "<name2>" }
```
Example:

```
local output { "Val1", "Val2" }
local function run()
  return 0, -1024 -- these values will be available in OpenTX as Val1 and Val2
end
return {output=output, run=run}
```
#### **Notes:**

- Output name is limited to four characters.
- A maximum of 6 outputs are supported
- Number Format Outputs are 16 bit signed integers when they leave Lua script and are then divided by 10.24 to produce output value in percent:

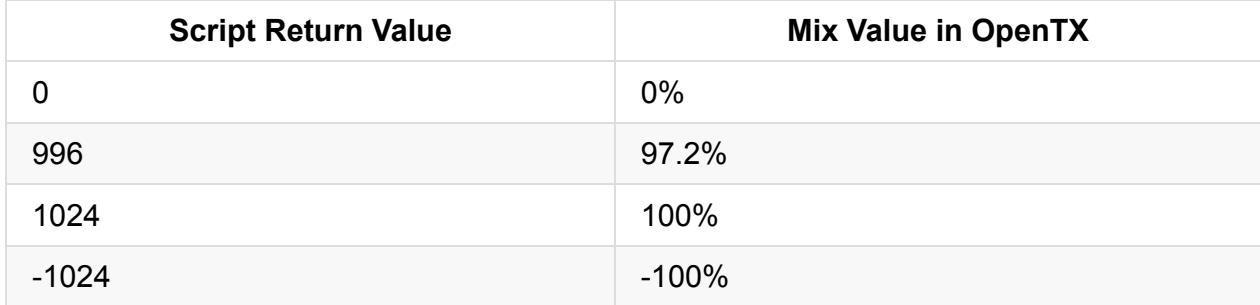

# <span id="page-30-0"></span>**Init Function Syntax**

If defined, *init* function is called right after the script is loaded from SD card and begins execution. Init is called only once before the run function is called for the first time.

```
local function <init_function_name>()
 -- code here runs only once when the model is loaded
end
```
**Input Parameters:**

none

**Return values:**

none

# <span id="page-31-0"></span>**Run Function Syntax**

The run function is the function that is periodically called for the lifetime of script execution. Syntax of the run function is different between mix scripts and telemetry scripts.

### **Run Function for Mix Scripts**

```
local function <run_function_name>([first input, [second input], …])
  -- if mix has no return values
  return
  -- if mix has two return values
  return value1, value2
end
```
**Input parameters:**

zero or more input values, their names are arbitrary, their meaning and order is defined by the input table. (see Input Table Syntax)

#### **Return values:**

- none if output table is [empty](#page-27-0) (i.e. script has no output) values
	- or -
- $\circ$  comma separated list of output values, their order and meaning is defined by the output table. (see Output Table Syntax)

### **Run Function for [Telemetry](#page-29-0) Scripts**

```
local function <run_function_name>(key-event)
 return 0 -- values other than zero will halt the script
end
```
#### **Input parameters:**

The *key-event* parameter indicates which transmitter button has been pressed (see Key Events)

#### **Return values:**

A non-zero return value will halt the script

# <span id="page-33-0"></span>**Return Statement Syntax**

The return statment is the last statement in an OpenTX Lua script. It defines the input/output table values and functions used to run the script.

Parameters *init*, *input* and *output* are optional. If a script doesn't use them, they can be omitted from return statement.

Example without *init* and *output*:

```
local inputs = { { "Aileron", SOURCE }, { "Ail. ratio", VALUE, -100, 100, 0 } }
local function run_func(ail, ratio)
   -- do some stuff
   if (ail > 50) and ( ratio < 40) then
       playFile("foo.wav")
    end
end
-- script that only uses input and run
return { run=run_func, input=inputs }
```
# <span id="page-34-0"></span>**The following Lua libraries are available in OpenTx**

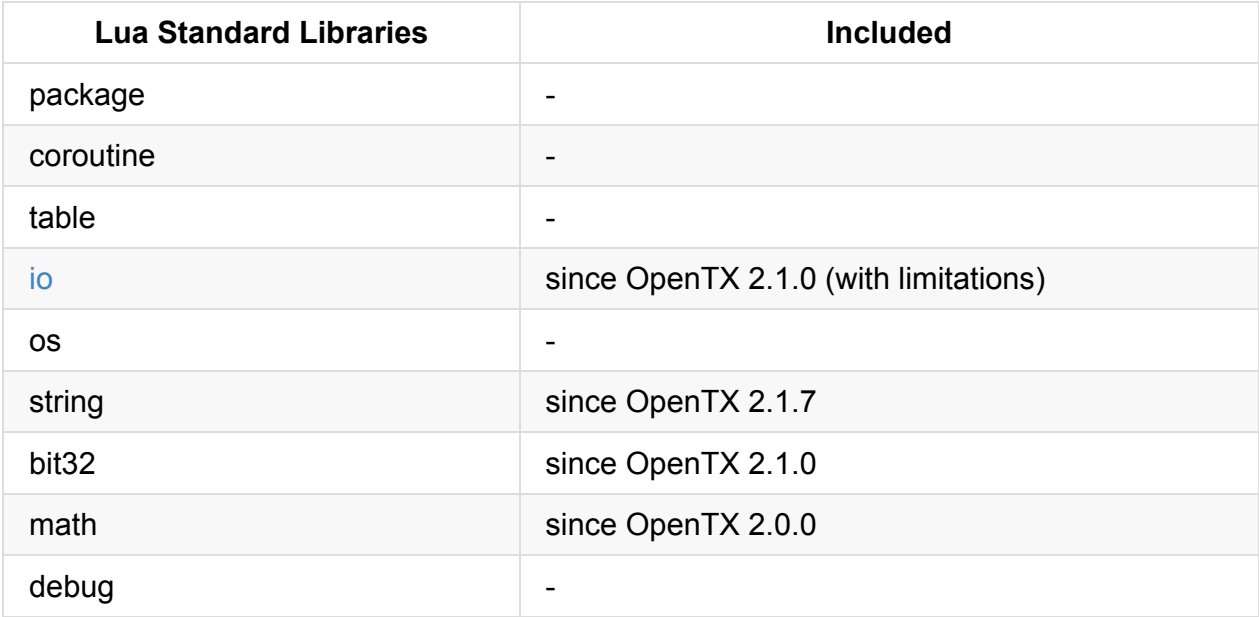

# <span id="page-35-0"></span>**io library**

The **io** library has been simplified and only a subset of functions and their functionality is available. What follows is a complete reference of io functions that are available to OpenTX scripts

### **Available functions:**

- io.open()
- io.close()
- io.read()
- [io.write\(\)](#page-37-0)
- [io.seek\(\)](#page-38-0)

### **E[xamp](#page-41-0)les**

### **Read the whole file**

```
-- this is an OpenTX stand-alone script
local function run(event)
 print("lua io.read test") -- print() statements are visible in Debug output
window
 local f = io.open("foo bar", "r")while true do
   local data = io.read(f, 10) -- read up to 10 characters (newline char also cou
nts!)
  if \#data == 0 then break end -- we get zero length string back when we reach en
d of the file
  print("data: "..data)
   end
io.close(f)
 return 1
end
return { run=run }
```
### **Append data to file**
```
-- this is an OpenTX stand-alone script
local function run(event)
 print("lua io.write test")
 local f = io.open("foo bar", "a") -- open file in append mode
 io.write(f, "first line\r\nsecond line\r\n")
 io.write(f, 4, "\r\n", 35.6778, "\r\n") -- one can write multiple items at the same
 time
 local <b>foo = -4.45</b>\text{io.write}(f, foo, \sqrt{\frac{m}{n}})io.close(f)
 return 1 -- this will end the script execution
end
```

```
return { run=run }
```
# **io.open(<filename> [, <mode>])**

The io.open() function is used to open the file on SD card for subsequent reading or writing. After the script is done with the file manipulation io.close() function should be used.

*Notice:* this functions is fully functional from OpenTX 2.1.5.

#### **Parameters**

- filename full path to the file starting from the SD card root directory. This function can't create a new file in non-existing directory.
- mode supported mode strings are:  $\bullet$ 
	- "r" read access. File must exist beforehand. The read pointer is located at the beginning of file. This is the default mode if is omitted.
	- $\degree$  "w" write access. File is opened or created (if it didn't exist) and truncated (all existing file contents are lost).
	- "a" write access. File is opened or created (if it didn't exist) and write pointer is located at the end of the file. The existing file contents are preserved.

- <file object> if file was successfully opened.  $\bullet$
- nil if file could not be opened.

# **io.close(<file object>)**

The io.close() function is used to close open file.

### **Parameters**

file object a file object that was returned by the io.open() function.

#### **Return value**

• none

# **io.read(<file object> , <length>)**

The io.read() function is used to read data from the file on SD card.

*Notice:* other read *commands* (like "*all", etc..) are \*not supported*.

#### **Parameters**

- file object a file object that was returned by the io.open() function. The file must be opened in read mode.
- length number of characters/bytes to read. The number of actual read/returned characters can be less if the file end is reached.

- <string> a string with a length equal or less than
- **""** a zero length string if the end of file was reached

# **io.write(<file object> , <data>[, <data>, ...])**

The io.write() function is used to write data to the file on SD card.

#### **Parameters**

- file object a file object that was returned by the io.open() function. The file must be opened in write or append mode.
- data any Lua type that can be converted into string. If more than one data parameter is used their contents are written to the file by one in the same order as they are specified.

- <file object> if data was successfully opened.
- nil, <error string>, <error number> if the data can't be written.

# **io.seek(<file object> , <offset>)**

The io.seek() function is used to move the current read/write position.

*Notice:* other read standard seek bases (like "cur", "end") are **not supported**.

#### **Parameters**

- file object a file object that was returned by the io.open() function.
- offset position the read/write file pointer at the specified offset from the beginning of the file. If specified offset is bigger than the file size, then the pointer is moved to the end of the file.

- 0 success
- <number> any other value means failure.

# **Part III - OpenTX Lua API Reference**

## **Constants**

# **Key Events**

This page describes the value that is passed to scripts in the event parameter. It is used in Telemetry and One-Time scripts.

### **[The](#page-14-0) key [even](#page-16-0)t mechanism**

Each time a key is pressed, held and released a number of events get generated. Here is a typical flow:

- when a key is pressed a FIRST event is generated
- $\bullet$  if the key continues to be pressed, then after a while a LONG event is generated
- $\bullet$  if the key continues to be pressed, then a  $REPEAT$  events are being generated
- when the key is released a BREAK event is generated

Couple of examples:

- a short press on key would generate: FIRST, BREAK
- a longer pres on key would generate: FIRST, LONG, BREAK
- even longer press: FIRST, LONG, REPEAT, REPEAT, ..., BREAK

This normal key event sequence can be altered with the  $k$ illEvents( $key$ ) function. Any time this function is called (after the  $F_{\text{HRT}}$  event) all further key events for this key will be suppressed until the next key press of this key. Examples:

- kill immediately after the key press would generate: FIRST
- kill after the long key press would generate: FIRST, LONG

### **Constants**

The event parameter in the Telemetry and One-Time scripts run function actually carries two pieces of information:

- $\bullet$  key number
- type of event

The two fields are combined into one single number. Some of these combinations are defined as constants and are available to Lua scripts:

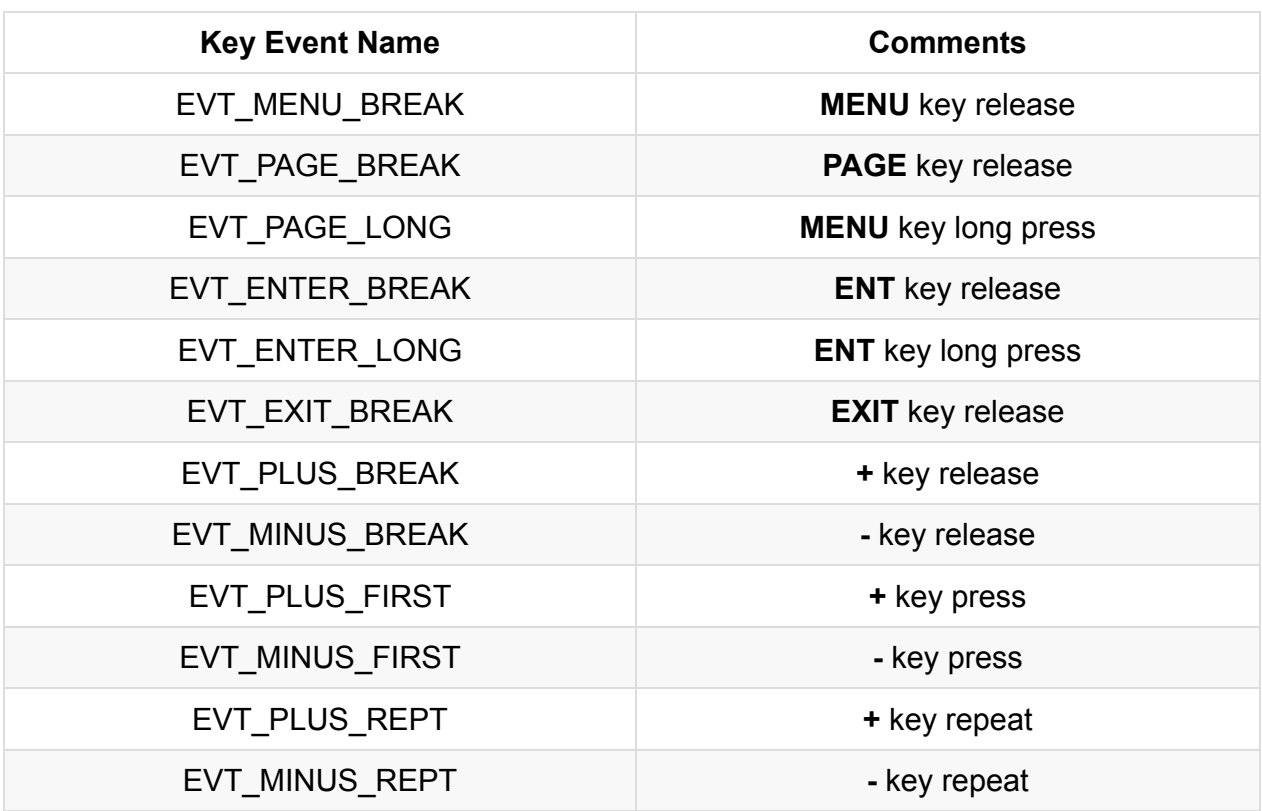

Radios with rotary encoder (X7 and Horus) have also:

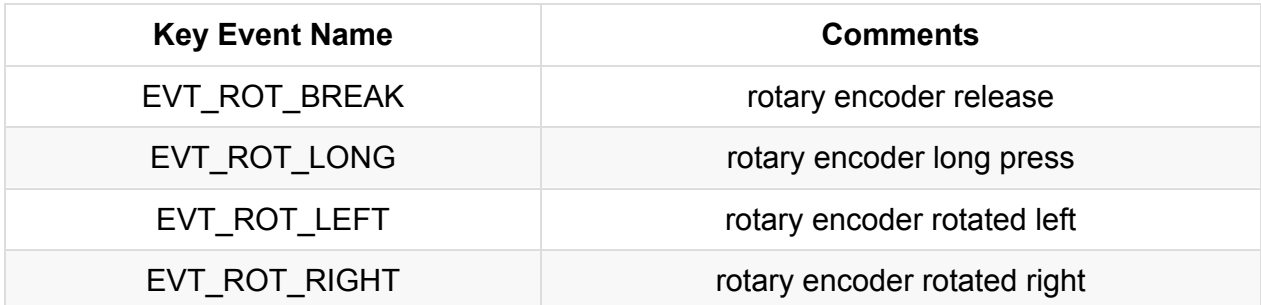

## **General Functions**

# **GREY()**

Returns gray value which can be used in LCD functions

@status current Introduced in 2.0.13

#### **Parameters**

none

### **Return value**

(number) a value that represents amount of *greyness* (from 0 to 15)

#### **Notice**

Only available on Taranis X9 series (212x64 displays)

### **crossfireTelemetryPop()**

Pops a received Crossfire Telemetry packet from the queue.

@status current Introduced in 2.2.0

#### **Parameters**

none

- nil queue does not contain any (or enough) bytes to form a whole packet
- multiple returns 2 values:
	- command (number)
	- packet (table) data bytes

### **crossfireTelemetryPush()**

This functions allows for sending telemetry data toward the TBS Crossfire link.

When called without parameters, it will only return the status of the output buffer without sending anything.

@status current Introduced in 2.2.0

#### **Parameters**

- command command
- data table of data bytes

#### **Return value**

boolean data queued in output buffer or not.

## **defaultChannel(stick)**

Get channel assigned to stick. See Default Channel Order in General Settings

@status current Introduced in 2.0.0

### **Parameters**

stick (number) stick number (from 0 to 3)

- number channel assigned to this stick (from 0 to 3)
- nil stick not found

## **defaultStick(channel)**

Get stick that is assigned to a channel. See Default Channel Order in General Settings.

@status current Introduced in 2.0.0

### **Parameters**

channel (number) channel number (0 means CH1)

#### **Return value**

• number Stick assigned to this channel (from 0 to 3)

## **getDateTime()**

Return current system date and time that is kept by the RTC unit

#### **Parameters**

none

#### **Return value**

- table current date and time, table elements:  $\bullet$ 
	- year (number) year
	- mon (number) month
	- day (number) day of month
	- hour (number) hours
	- min (number) minutes
	- sec (number) seconds

#### **Examples**

#### general/getDateTime-example

```
local function run(e)
 local datenow = getDateTime()
  lcd.clear()
  lcd.drawText(1,1,"getDateTime() example",0)
  lcd.drawText(1, 11, "year, mon, day: ", 0)lcd.drawText(lcd.getLastPos()+2,11,datenow.year..", "..datenow.mon..", "..datenow.da
y,0)
  lcd.drawText(1,21,'''hour,' min,' sec:'', 0)lcd.drawText(lcd.getLastPos()+2,21,datenow.hour..", "..datenow.min..", "..datenow.se
c, 0)end
return{run=run}
```
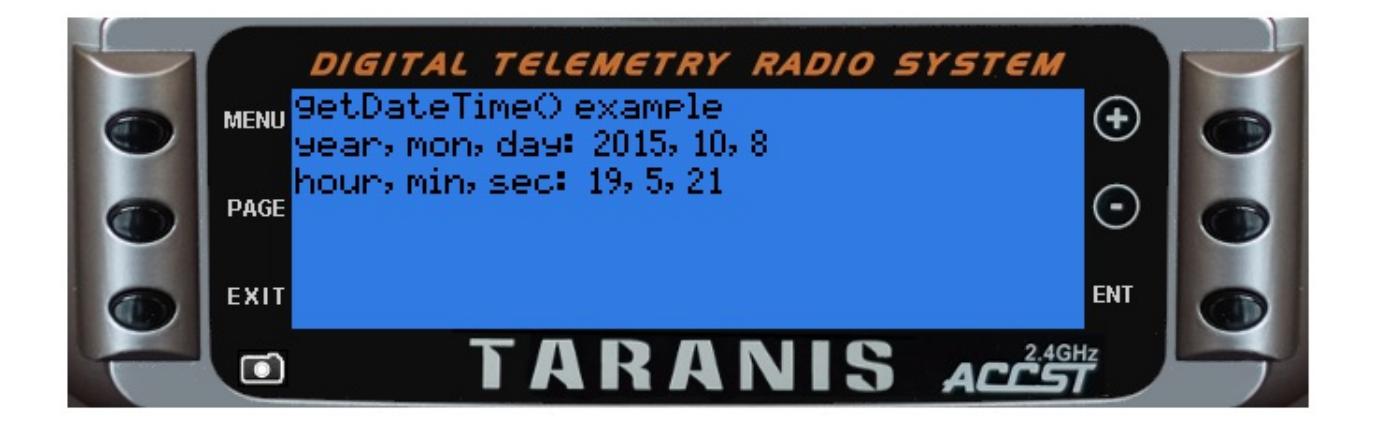

### **getFieldInfo(name)**

Return detailed information about field (source)

The list of valid sources is available:

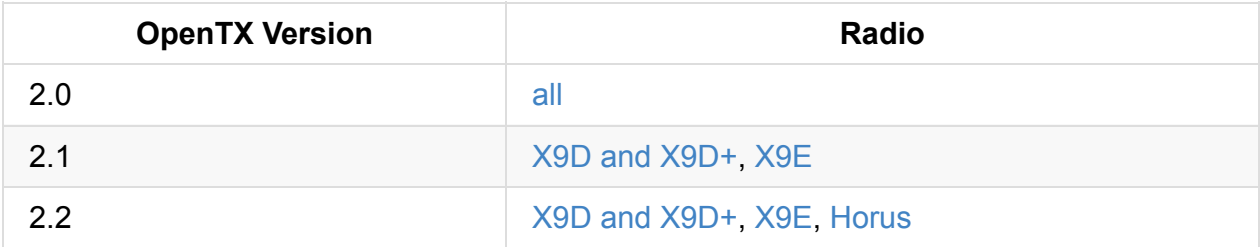

@status current Introduced in 2.0.8, 'unit' field [added](http://downloads-21.open-tx.org/firmware/lua_fields_taranis.txt) in [2.2.0](http://downloads-21.open-tx.org/firmware/lua_fields_taranis_x9e.txt)

#### **Parameters**

name (string) name of the field  $\bullet$ 

#### **Return value**

- table information about requested field, table elements:
	- id (number) field identifier
	- name (string) field name
	- desc (string) field description
	- 'unit' (number) unit identifier Full list
- nil the requested field was not found

### **Examples**

general/getFieldInfo-example

```
local function run(e)
 local fieldinfo = getFieldInfo('rs')
 lcd.clear()
 lcd.drawText(1,1,"getFieldInfo() example",0)
 if fieldinfo then
   lcd.drawText(1, 11, "id: ", 0)lcd.drawText(lcd.getLastPos()+2,11,fieldinfo['id'],0)
   lcd.drawText(1,21,'name: ", 0)lcd.drawText(lcd.getLastPos()+2,21,fieldinfo['name'],0)
   lcd.drawText(1,31,'''desc:'', 0)lcd.drawText(lcd.getLastPos()+2,31,fieldinfo['desc'],0)
 else
   lcd.drawText(1,11,"Requested field not available!", 0)
 end
end
```
return{run=run}

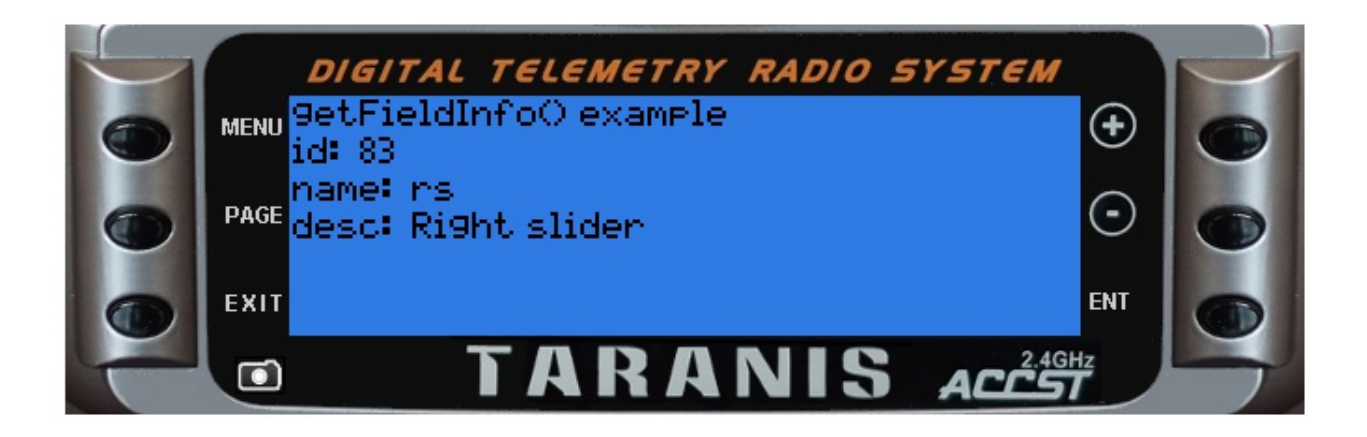

### **getFlightMode(mode)**

Return flight mode data.

@status current Introduced in 2.1.7

#### **Parameters**

• mode (number) flight mode number to return (0 - 8). If mode parameter is not specified (or contains invalid value), then the current flight mode data is returned.

- $\bullet$  multiple returns 2 values:
	- (number) (current) flight mode number (0 8)
	- (string) (current) flight mode name

### **getGeneralSettings()**

Returns (some of) the general radio settings

@status current Introduced in 2.0.6, imperial added in TODO, language and voice added in 2.2.0.

#### **Parameters**

none

#### **Return value**

- table with elements:
	- **o** battMin (number) radio battery range minimum value
	- o battMax (number) radio battery range maximum value
	- imperial (number) set to a value different from 0 if the radio is set to the IMPERIAL units
	- language (string) radio language (used for menus)
	- voice (string) voice language (used for speech)

#### **Examples**

general/getGeneralSettings-example

```
local function run(e)
 local settings = getGeneralSettings()
 lcd.clear()
 lcd.drawText(1,1,"getGeneralSettings() example",0)
 lcd.drawText(1, 11, "battMin: ", 0)lcd.drawText(lcd.getLastPos()+2,11,settings['battMin'],0)
  lcd.drawText(1,21,'battMax:'', 0)lcd.drawText(lcd.getLastPos()+2,21,settings['battMax'],0)
 lcd.drawText(1, 31, "imperial: ", 0)lcd.drawText(lcd.getLastPos()+2,31,settings['imperial'],0)
end
return{run=run}
```
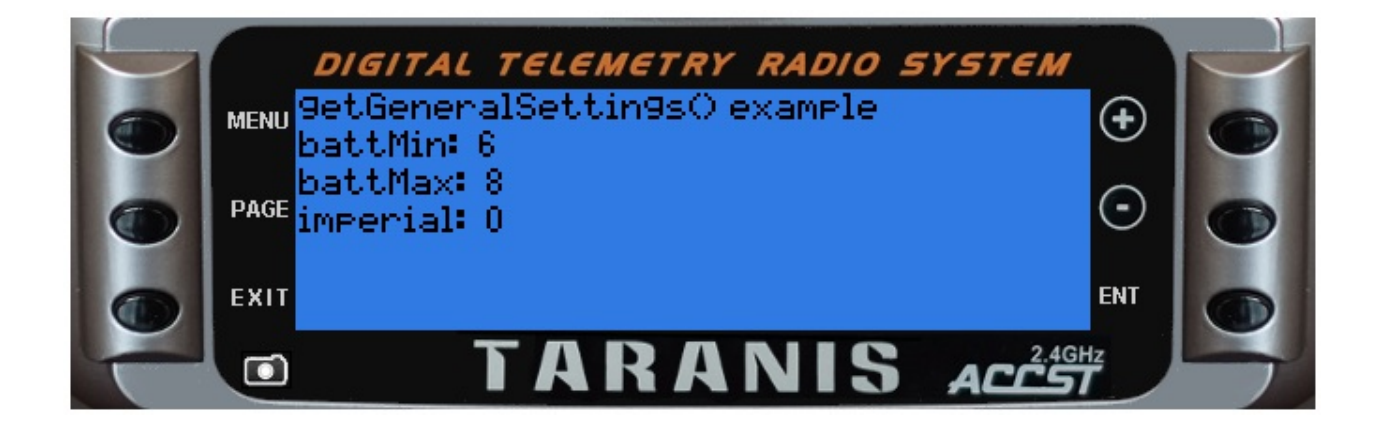

# **getRAS()**

Return the RAS value or nil if no valid hardware found

@status current Introduced in 2.2.0

#### **Parameters**

none

#### **Return value**

• number representing RAS value. Value bellow 0x33 (51 decimal) are all ok, value above 0x33 indicate a hardware antenna issue. This is just a hardware pass/fail measure and does not represent the quality of the radio link

#### **Notice**

RAS was called SWR in the past

# **getRSSI()**

Get RSSI value as well as low and critical RSSI alarm levels (in dB)

@status current Introduced in 2.2.0

#### **Parameters**

none

- rssi RSSI value (0 if no link)
- alarm\_low Configured low RSSI alarm level
- alarm\_crit Configured critical RSSI alarm level

# **getTime()**

Return the time since the radio was started in multiple of 10ms

The timer internally uses a 32-bit counter which is enough for 30 years so overflows will not happen.

@status current Introduced in 2.0.0

### **Parameters**

none

#### **Return value**

• number Number of 10ms ticks since the radio was started Example: run time: 12.54 seconds, return value: 1254

### **getValue(source)**

Returns the value of a source.

The list of fixed sources:

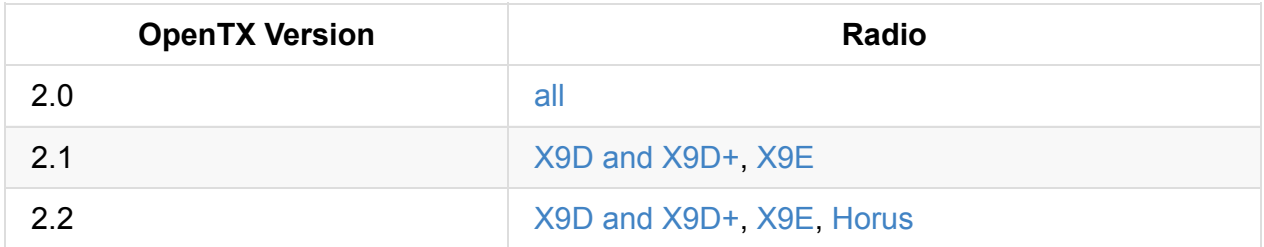

In OpenTX 2.1.x the telemetry sources no [longer](http://downloads-21.open-tx.org/firmware/lua_fields_taranis.txt) have a [pre](http://downloads-21.open-tx.org/firmware/lua_fields_taranis_x9e.txt)defined name. To get a telemetry value simply use it's sensor name. For [exam](http://downloads.open-tx.org/2.2/firmware/lua_fields_x9d.txt)[ple:](http://downloads.open-tx.org/2.2/firmware/lua_fields_x9e.txt)

- Altitude sensor has a name "Alt"
- to get the current altitude use the source "Alt"
- to get the minimum altitude use the source "Alt-", to get the maximum use "Alt+"

@status current Introduced in 2.0.0, changed in 2.1.0, Cels+ and Cels- added in 2.1.9

#### **Parameters**

• source can be an identifier (number) (which was obtained by the getFieldInfo()) or a name (string) of the source.

- value current source value (number). Zero is returned for:
	- non-existing sources
	- for all telemetry source when the telemetry stream is not received
- table GPS position is returned in a table:
	- lat (number) latitude, positive is North
	- lon (number) longitude, positive is East
	- pilot-lat (number) pilot latitude, positive is North
	- pilot-lon (number) pilot longitude, positive is East
- table GPS date/time, see getDateTime()
- table Cells are returned in a table (except where no cells were detected in which case the returned value is 0):
- table has one item for each detected cell:
- key (number) cell number (1 to number of cells)
- value (number) current cell voltage

#### **Notice**

Getting a value by its numerical identifier is faster then by its name. While Cels sensor returns current values of all cells in a table, a cels+ or cels- will return a single value the maximum or minimum Cels value.

#### **Examples**

#### general/getValue-example

```
local function run(e)
  --
  -- NOTE: analog values (e.g. sticks and sliders) typically range from -1024 to +1024
          divide by 10.24 to scale into -100\% thru +100\%-- or add 1024 and divide by 20.48 to scale into 0% thru 100%
  --
 local rsValue = getValue('rs')
 local thrValue = getValue('thr')
 lcd.clear()
 lcd.drawText(1, 1, "getvalue() example", 0)lcd.drawText(1, 11, "rsValue: ", 0)
  lcd.drawText(lcd.getLastPos() + 2, 11, rsValue, \Theta)
  lcd.drawText(120, 11, "percent: ", 0)
  lcd.drawNumber(Lcd.getLastPos() + 32, 11, rsValue / 10.24, PREC2)lcd.drawText(1, 21, "thrValue: ", 0)lcd.drawText(lcd.getLastPos() + 2, 21, thrValue, \Theta)
  lcd.drawText(120, 21, "percent: ", 0)
 lcd.drawNumber(lcd.getLastPos() + 32, 21, (thrValue + 1024) / 20.48, PREC2)
end
```
return{run=run}

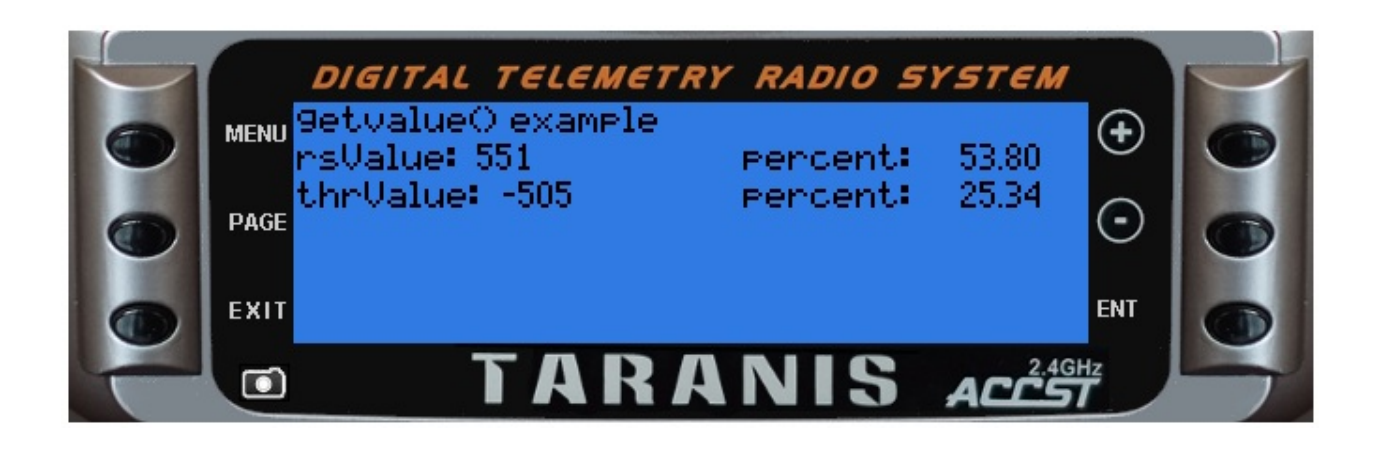

## **getVersion()**

Return OpenTX version

@status current Introduced in 2.0.0, expanded in 2.1.7

#### **Example**

This example also runs in OpenTX versions where the function returned only one value:

```
local function run(event)
 local ver, radio, maj, minor, rev = getVersion()
 print("version: "..ver)
 if radio then print ("radio: "..radio) end
 if maj then print ("maj: "..maj) end
 if minor then print ("minor: "..minor) end
 if rev then print ("rev: "..rev) end
 return 1
end
return { run=run }
```
Output of the above script in simulator:

```
version: 2.1.7
radio: taranis-simu
maj: 2
minor: 1
rev: 7
```
#### **Parameters**

none

- string OpenTX version (ie "2.1.5")
- multiple (available since 2.1.7) returns 5 values:
	- (string) OpenTX version (ie "2.1.5")
	- (string) radio version: x9e , x9d+ or x9d . If running in simulator the "-simu" is added
- (number) major version (ie 2 if version 2.1.5)
- (number) minor version (ie 1 if version 2.1.5)
- (number) revision number (ie 5 if version 2.1.5)

## **killEvents(key)**

Stops key state machine. See Key Events for the detailed description.

@status current Introduced in 2.0.0

#### **Parameters**

• key (number) key to be killed, can also include event type (only the key part is used)

#### **Return value**

none

## **loadScript(file [, mode], [,env])**

Load a Lua script file. This is similar to Lua's own loadfile() API method, but it uses OpenTx's optional pre-compilation feature to save memory and time during load.

Return values are same as from Lua API loadfile() [method:](https://www.lua.org/manual/5.2/manual.html#pdf-loadfile) If the script was loaded w/out errors then the loaded script (or "chunk") is returned as a function. Otherwise, returns nil plus the error message.

@status current Introduced in 2.2.0

#### **Example**

```
fun, err = loadScript("/SCRIPTS/FUNCTIONS/print.lua")
if (fun \sim= nil) then
  fun("Hello from loadScript()")
else
   print(err)
end
```
#### **Parameters**

- file (string) Full path and file name of script. The file extension is optional and ignored (see mode param to control which extension will be used). However, if an extension is specified, it should be ".lua" (or ".luac"), otherwise it is treated as part of the file name and the .lua/.luac will be appended to that.
- mode (string) (optional) Controls whether to force loading the text (.lua) or pre-compiled binary (.luac) version of the script. By default OTx will load the newest version and compile a new binary if necessary (overwriting any existing .luac version of the same script, and stripping some debug info like line numbers). You can use mode to control the loading behavior more specifically. Possible values are:
	- b only binary.
	- $\circ$  t only text.
	- $\circ$   $\tau$  (default on simulator) prefer text but load binary if that is the only version available.
	- bt (default on radio) either binary or text, whichever is newer (binary preferred when timestamps are equal).
	- $\circ$  Add  $\times$  to avoid automatic compilation of source file to .luac version. Eg: "tx", "bx", or "btx".
- Add c to force compilation of source file to .luac version (even if existing version is newer than source file). Eg: "tc" or "btc" (forces "t", overrides "x").
- Add d to keep extra debug info in the compiled binary. Eg: "td", "btd", or "tcd" (no effect with just "b" or with "x").
- env (integer) See documentation for Lua function loadfile().

### **Return value**

- function The loaded script, or nil if there was an error (e.g. file not found or syntax error).
- string Error message(s), if any. Blank if no error occurred.

#### **Notice**

Note that you will get an error if you specify mode as "b" or "t" and that specific version of the file does not exist (eg. no .luac file when "b" is used). Also note that mode is NOT passed on to Lua's loader function, so unlike with loadfile() the actual file content is not checked (as if no mode or "bt" were passed to loadfile()).

### **playDuration(duration [, hourFormat])**

Play a time value (text to speech)

@status current Introduced in 2.1.0

#### **Parameters**

- duration (number) number of seconds to play. Only integral part is used.
- hourFormat (number):
	- 0 or not present play format: minutes and seconds.
	- $\circ$   $\circ$   $\circ$   $\circ$  play format: hours, minutes and seconds.

#### **Return value**

none

#### **Examples**

The one time script below will announce "zero hours 1 minute and 1 second"

```
local function run()
  playDuration(61, 1) -- announce "zero hours 1 minute and 1 second
 return 1
end
return { run=run }
```
### **playFile(name)**

Play a file from the SD card

@status current Introduced in 2.0.0, changed in 2.1.0

#### **Parameters**

path (string) full path to wav file (i.e. "/SOUNDS/en/system/tada.wav") Introduced in 2.1.0: If you use a relative path, the current language is appended to the path (example: for English language: /sounds/en is appended)

#### **Return value**

none

### **Examples**

Example telemetry script
```
local eleid
local function init()
 local fieldinfo = getFieldInfo('ele')
 if fieldinfo then
    eleid = fieldinfo.id
  else
   eleid = -1end
end
local function run(e)
  lcd.clear()
  lcd.drawText(1,1,"playFile() example",0)
  local eleVal = getValue(eleid)
  if eleVal > 900 then
   lcd.drawText(1, 11, "Whoa - easy there cowboy", 0)playFile("horn.wav")
  else
    lcd.drawText(1, 11, "eleVal: " ... eleVal, 0)end
end
return {init=init, run=run}
```
# **playHaptic(duration, pause [, flags])**

Generate haptic feedback

@status current Introduced in 2.2.0

#### **Parameters**

- $\bullet$  duration (number) length of the haptic feedback in milliseconds
- pause (number) length of the silence after haptic feedback in milliseconds
- flags (number):
	- o or not present play with normal priority
	- PLAY\_NOW play immediately

### **Return value**

# **playNumber(value, unit [, attributes])**

Play a numerical value (text to speech)

@status current Introduced in 2.0.0

### **Parameters**

- value (number) number to play. Value is interpreted as integer.  $\bullet$
- unit (number) unit identifier Full list
- attributes (unsigned number) possible values:  $\bullet$ 
	- 0 or not present plays i[ntegral](#page-185-0) part of the number (for a number 123 it plays 123)
	- $\circ$  PREC1 plays a number with one decimal place (for a number 123 it plays 12.3)
	- PREC2 plays a number with two decimal places (for a number 123 it plays 1.23)

### **Return value**

none

### **Examples**

Example mix script

```
local nbr = 0local unit = 0local prec = 0local lastnbr = \thetalocal lastunit = 0local lastprec = \thetalocal lasttime = \thetalocal input =
    {
        { "innbr", SOURCE},
        { "inprec", SOURCE},
        { "toggle", SOURCE}
    }
local output = {"nbr", "prec", "unit"}local function run(innbr, inprec, toggle)
```

```
local change = false
  local advance = false
  local timenow = getTime()
  nbr = innbr - - will range from - 1024 thru + 1024prec = math.floor((inprec + 1024) * (2 / 2014)) -- force range to 0 thru 2
  if (toggle > 0) then
   change = trueadvance = true
  end
  if math>.abs(lastnbr - nbr) > 10 then
   change = trueend
  if not (lastprec == prec) then
    change = trueend
  if change and ((timenow - lasttime) > 200) then
    lasttime = timenow
   lastnbr = nbrif advance then
      lastunit = (lastunit + 1) % 31end
    lastprec = prec
   if (lastprec == \theta) then
      playNumber(lastnbr, lastunit, 0)
   elseif (lastprec == 1) then
      playNumber(lastnbr, lastunit, PREC1)
    else
      playNumber(lastnbr, lastunit, PREC2)
    end
  end
  return lastnbr * 10.24, lastprec * 10.24, lastunit * 10.24
end
return {run=run, input=input, output=output}
```
# **playTone(frequency, duration, pause [, flags [, freqIncr]])**

Play a tone

@status current Introduced in 2.1.0

### **Parameters**

- frequency (number) tone frequency in Hz (from 150 to 15000)
- duration (number) length of the tone in milliseconds
- pause (number) length of the silence after the tone in milliseconds
- flags (number):
	- 0 or not present play with normal priority.
	- PLAY\_BACKGROUND play in background (built in vario function uses this context)
	- o **PLAY\_NOW** play immediately
- freqIncr (number) positive number increases the tone pitch (frequency with time), negative number decreases it. The frequency changes every 10 milliseconds, the change is freqIncr \* 10Hz . The valid range is from -127 to 127.

### **Return value**

### **popupConfirmation(title, event)**

Raises a pop-up on screen that asks for confirmation

@status current Introduced in 2.2.0

### **Parameters**

- title (string) text to display
- event (number) the event variable that is passed in from the Run function (key pressed)

#### **Return value**

"CANCEL" user pushed EXIT key

#### **Notice**

Use only from stand-alone and telemetry scripts.

### **popupInput(title, event, input, min, max)**

Raises a pop-up on screen that allows uses input

@status current Introduced in 2.0.0

#### **Parameters**

- title (string) text to display
- event (number) the event variable that is passed in from the Run function (key pressed)
- $\bullet$  input (number) value that can be adjusted by the  $+/-$  keys
- min (number) min value that input can reach (by pressing the key)
- max (number) max value that input can reach

#### **Return value**

- number result of the input adjustment
- "OK" user pushed ENT key
- "CANCEL" user pushed EXIT key

#### **Notice**

Use only from stand-alone and telemetry scripts.

### **popupWarning(title, event)**

Raises a pop-up on screen that shows a warning

@status current Introduced in 2.2.0

### **Parameters**

- title (string) text to display
- event (number) the event variable that is passed in from the Run function (key pressed)

### **Return value**

"CANCEL" user pushed EXIT key

#### **Notice**

Use only from stand-alone and telemetry scripts.

## **setTelemetryValue(id, subID, instance, value [, unit [, precision [, name]]])**

@status current Introduced in 2.2.0

### **Parameters**

- id Id of the sensor, valid range is from 0 to 0xFFFF  $\bullet$
- subID subID of the sensor, usually 0, valid range is from 0 to 7
- instance instance of the sensor (SensorID), valid range is from 0 to 0xFF
- value fed to the sensor
- unit unit of the sensor Full list
- precision the precision of the sensor
	- 0 or not present no [decim](#page-185-0)al precision.
	- $\degree$   $\degree$  =  $\degree$  value is divided by 10^precision, e.g. value=1000, prec=2 => 10.00.
- name (string) Name of the sensor if it does not yet exist (4 chars).
	- not present Name defaults to the Id.
	- present Sensor takes name of the argument. Argument must have name surrounded by quotes: e.g., "Name"

### **Return value**

• true, if the sensor was just added. In this case the value is ignored (subsequent call will set the value)

#### **Notice**

All three parameters id, subID and instance can't be zero at the same time. At least one of them must be different from zero.

# **sportTelemetryPop()**

Pops a received SPORT packet from the queue. Please note that only packets using a data ID within 0x5000 to 0x52FF (frame ID ==  $0x10$ ), as well as packets with a frame ID equal 0x32 (regardless of the data ID) will be passed to the LUA telemetry receive queue.

@status current Introduced in 2.2.0

### **Parameters**

none

- nil queue does not contain any (or enough) bytes to form a whole packet
- $\bullet$  multiple returns 4 values:
	- sensor ID (number)
	- o frame ID (number)
	- data ID (number)
	- value (number)

# **sportTelemetryPush()**

This functions allows for sending SPORT telemetry data toward the receiver, and more generally, to anything connected SPORT bus on the receiver or transmitter.

When called without parameters, it will only return the status of the output buffer without sending anything.

@status current Introduced in 2.2.0

### **Parameters**

- sensorId physical sensor ID
- frameId frame ID
- dataId data ID
- value value

### **Return value**

boolean data queued in output buffer or not.

# **Model Functions**

# **model.defaultInputs()**

Set all inputs to defaults

@status current Introduced in 2.0.0

### **Parameters**

none

### **Return value**

### **model.deleteInput(input, line)**

Delete line from specified input

@status current Introduced in 2.0.0

### **Parameters**

- input (unsigned number) input number (use 0 for Input1)
- line (unsigned number) input line (use 0 for first line)

### **Return value**

# **model.deleteInputs()**

Delete all Inputs

@status current Introduced in 2.0.0

### **Parameters**

none

### **Return value**

### **model.deleteMix(channel, line)**

Delete mixer line from specified Channel

@status current Introduced in 2.0.0

### **Parameters**

- channel (unsigned number) channel number (use 0 for CH1)
- line (unsigned number) mix number (use 0 for first line(mix))

#### **Return value**

# **model.deleteMixes()**

Remove all mixers

@status current Introduced in 2.0.0

### **Parameters**

none

### **Return value**

# **model.getCurve(curve)**

Get Curve parameters

Note that functions returns the tables starting with index 0 contrary to LUA's usual index starting with 1

@status current Introduced in 2.0.12

### **Parameters**

curve (unsigned number) curve number (use 0 for Curve1)

- nil requested curve does not exist
- table curve data:
	- name (string) name
	- type (number) type
	- smooth (boolean) smooth
	- points (number) number of points
	- $\circ$  y (table) table of Y values:
		- $\blacksquare$  key is point number (zero based)
		- $\blacksquare$  value is y value
	- x (table) **only included for custom curve type**:
		- $\blacksquare$  key is point number (zero based)
		- value is x value

## **model.getCustomFunction(function)**

Get Custom Function parameters

@status current Introduced in 2.0.0, TODO rename function

### **Parameters**

function (unsigned number) custom function number (use 0 for CF1)

- nil requested custom function does not exist
- table custom function data:
	- switch (number) switch index
	- func (number) function index
	- name (string) Name of track to play (only returned only returned if action is play track, sound or script)
	- value (number) value (only returned only returned if action is **not** play track, sound or script)
	- mode (number) mode (only returned only returned if action is **not** play track, sound or script)
	- param (number) parameter (only returned only returned if action is **not** play track, sound or script)
	- $\circ$  active (number)  $0 =$  disabled,  $1 =$  enabled

### **model.getGlobalVariable(index [, flight\_mode])**

Return current global variable value

Example:

```
- get GV3 (index = 2) from Flight mode 0 (FM0)
val = model.getGlobalVariable(2, 0)
```
### **Parameters**

- index zero based global variable index, use 0 for GV1, 8 for GV9
- $flight_model$  Flight\_mode Flight mode number  $(0 = FMO, 8 = FMO)$

### **Return value**

- $\bullet$  nil requested global variable does not exist
- number current value of global variable

#### **Notice**

a simple warning or notice

# **model.getInfo()**

Get current Model information

@status current Introduced in 2.0.6, changed in 2.2.0

### **Parameters**

none

- table model information:
	- name (string) model name
	- bitmap (string) bitmap name (not present on X7)

## **model.getInput(input, line)**

Return input data for given input and line number

@status current Introduced in 2.0.0, switch added in TODO

### **Parameters**

- input (unsigned number) input number (use 0 for Input1)
- line (unsigned number) input line (use 0 for first line)

- $\bullet$  nil requested input or line does not exist
- table input data:
	- name (string) input line name
	- source (number) input source index
	- weight (number) input weight
	- offset (number) input offset
	- o switch (number) input switch index

## **model.getInputsCount(input)**

Return number of lines for given input

@status current Introduced in 2.0.0

### **Parameters**

input (unsigned number) input number (use 0 for Input1)

### **Return value**

• number number of configured lines for given input

# **model.getLogicalSwitch(switch)**

Get Logical Switch parameters

@status current Introduced in 2.0.0

### **Parameters**

switch (unsigned number) logical switch number (use 0 for LS1)

- nil requested logical switch does not exist
- table logical switch data:
	- func (number) function index
	- $\circ$   $\vee$ <sup>1</sup> (number) V1 value (index)
	- v2 (number) V2 value (index or value)
	- v3 (number) V3 value (index or value)
	- and (number) AND switch index  $\circ$
	- $\circ$ delay (number) delay (time in 1/10 s)
	- duration (number) duration (time in 1/10 s)

### **model.getMix(channel, line)**

Get configuration for specified Mix

@status current Introduced in 2.0.0, parameters below multiplex added in 2.0.13

### **Parameters**

- channel (unsigned number) channel number (use 0 for CH1)
- line (unsigned number) mix number (use 0 for first line(mix))

- nil requested channel or line does not exist
- table mix data:
	- name (string) mix line name
	- source (number) source index
	- $\degree$  weight (number) weight (1024 == 100%) value or GVAR1..9 = 4096..4011, -GVAR1..9 = 4095..4087
	- $\circ$  offset (number) offset value or GVAR1..9 = 4096..4011, -GVAR1..9 = 4095..4087
	- switch (number) switch index
	- $mu$ 1tiplex (number) multiplex (0 = ADD, 1 = MULTIPLY, 2 = REPLACE)  $\circ$
	- curveType (number) curve type (function, expo, custom curve)  $\circ$
	- curveValue (number) curve index  $\circ$
	- o flightModes (number) bit-mask of active flight modes
	- carryTrim (boolean) carry trim
	- mixWarn (number) warning  $(0 = off, 1 = 1$  beep, ..  $3 = 3$  beeps)  $\circ$
	- delayUp (number) delay up (time in 1/10 s)  $\bullet$
	- delayDown (number) delay down  $\circ$
	- speedUp (number) speed up  $\circ$
	- speedDown (number) speed down

# **model.getMixesCount(channel)**

Get the number of Mixer lines that the specified Channel has

@status current Introduced in 2.0.0

### **Parameters**

channel (unsigned number) channel number (use 0 for CH1)

### **Return value**

• number number of mixes for requested channel

# **model.getModule(index)**

Get RF module parameters

rfProtocol values:

- $-1$  OFF
- 0 D16
- $1 D8$
- $\bullet$  2 LR12

@status current Introduced in TODO

### **Parameters**

• index (number) module index (0 for internal, 1 for external)

- nil requested module does not exist
- table module parameters:
	- rfProtocol (number) protocol index
	- modelId (number) receiver number
	- firstChannel (number) start channel (0 is CH1)
	- channelsCount (number) number of channels sent to module

# **model.getOutput(index)**

Get servo parameters

@status current Introduced in 2.0.0

### **Parameters**

• index (unsigned number) output number (use 0 for CH1)

- nil requested output does not exist
- table output parameters:
	- name (string) name
	- min (number) Minimum % \* 10
	- max (number) Maximum % \* 10  $\bullet$
	- offset (number) Subtrim \* 10  $\circ$
	- ppmCenter (number) offset from PPM Center. 0 = 1500  $\circ$
	- $\circ$ symetrical (number) linear Subtrim 0 = Off, 1 = On
	- revert (number) irection  $0 = -1$ ,  $1 = 1$ NV  $\circ$
	- o curve
		- (number) Curve number (0 for Curve1)
		- or nil if no curve set

# **model.getTimer(timer)**

Get model timer parameters

@status current Introduced in 2.0.0

### **Parameters**

• timer (number) timer index (0 for Timer 1)

- nil requested timer does not exist
- table timer parameters:
	- o mode (number) timer trigger source: off, abs, stk, stk%, sw/!sw, !m\_sw/!m\_sw
	- start (number) start value [seconds], 0 for up timer, 0> down timer
	- value (number) current value [seconds]  $\bullet$
	- countdownBeep (number) countdown beep (0 = silent, 1 = beeps, 2 = voice)  $\circ$
	- minuteBeep (boolean) minute beep
	- persistent (number) persistent timer

### **model.insertInput(input, line, value)**

Insert an Input at specified line

@status current Introduced in 2.0.0, switch added in TODO

### **Parameters**

- input (unsigned number) input number (use 0 for Input1)
- line (unsigned number) input line (use 0 for first line)
- value (table) input data, see model.getInput()

### **Return value**

### **model.insertMix(channel, line, value)**

Insert a mixer line into Channel

@status current Introduced in 2.0.0, parameters below multiplex added in 2.0.13

#### **Parameters**

- channel (unsigned number) channel number (use 0 for CH1)
- line (unsigned number) mix number (use 0 for first line(mix))
- value (table) see model.getMix() for table format

### **Return value**

# **model.resetTimer(timer)**

Reset model timer to a startup value

@status current Introduced in TODO

### **Parameters**

• timer (number) timer index (0 for Timer 1)

### **Return value**

### **model.setCurve(curve, params)**

Set Curve parameters

The first and last x value must 0 and 100 and x values must be monotonically increasing

@status current Introduced in 2.2.0

Example setting a 4-point custom curve:

```
params = \{\}params["x"] = \{0, 34, 77, 100\}params["y"] = \{-70, 20, -89, -100\}params["smooth"] = 1
params['type"] = 1val = model.setCurve(2, params)
```
setting a 6-point standard smoothed curve

```
val = model.setCurve(3, {smooth=1, y={-100, -50, 0, 50, 100, 80}})
```
#### **Parameters**

- curve (unsigned number) curve number (use 0 for Curve1)
- params see model.getCurve return format for table format. setCurve uses standard lua array indexing and array start at index 1

- ` 0 Everything okay
	- 1 Wrong number of points
	- 2 Invalid Curve number
	- 3 Cuve does not fit anymore
	- 4 point of out of index
	- 5 x value not monotonically increasing
	- 6 y value not in range [-100;100]
	- 7 extra values for y are set
	- 8 extra values for x are set

### **model.setCustomFunction(function, value)**

Set Custom Function parameters

@status current Introduced in 2.0.0, TODO rename function

#### **Parameters**

- function (unsigned number) custom function number (use 0 for CF1)
- value (table) custom function parameters, see model.getCustomFunction() for table format

#### **Return value**

none

#### **Notice**

If a parameter is missing from the value, then that parameter remains unchanged.

# **model.setGlobalVariable(index, flight\_mode, value)**

Sets current global variable value. See also model.getGlobalVariable()

### **Parameters**

- index zero based global variable index, use 0 for GV1, 8 for GV9  $\bullet$
- flight\_mode  $Flight$  mode number  $(0 = FMO, 8 = FMO)$
- value new value for global variable. Permitted range is from -1024 to 1024.

#### **Return value**

none

#### **Notice**

Global variable can only store integer values, any floating point value is converted into integer value by truncating everything behind a floating point.

### **Examples**

### **Example**

this is a sample example

model/setGlobalVariable-example

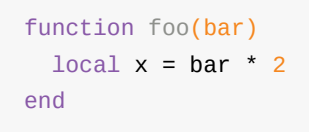

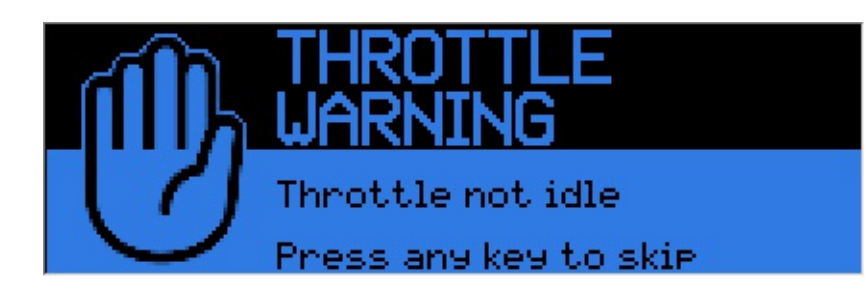
# **model.setInfo(value)**

Set the current Model information

@status current Introduced in 2.0.6, changed in TODO

## **Parameters**

value model information data, see model.getInfo()

## **Return value**

none

#### **Notice**

# **model.setLogicalSwitch(switch, value)**

Set Logical Switch parameters

@status current Introduced in 2.0.0

#### **Parameters**

- switch (unsigned number) logical switch number (use 0 for LS1)
- value (table) see model.getLogicalSwitch() for table format

#### **Return value**

none

#### **Notice**

If a parameter is missing from the value, then that parameter remains unchanged.

To set the and member (which is Lua keyword) use the following syntax: model.setLogicalSwitch(30, {func=4,v1=1,v2=-99, ["and"]=24})

# **model.setModule(index, value)**

Set RF module parameters

@status current Introduced in TODO

### **Parameters**

- index (number) module index (0 for internal, 1 for external)
- value module parameters, see model.getModule()

#### **Return value**

none

#### **Notice**

# **model.setOutput(index, value)**

Set servo parameters

@status current Introduced in 2.0.0

### **Parameters**

- index (unsigned number) channel number (use 0 for CH1)
- value (table) servo parameters, see model.getOutput() for table format

### **Return value**

none

#### **Notice**

# **model.setTimer(timer, value)**

Set model timer parameters

@status current Introduced in 2.0.0

### **Parameters**

- timer (number) timer index (0 for Timer 1)
- value timer parameters, see model.getTimer()

#### **Return value**

none

#### **Notice**

# **Lcd Functions**

# **Lcd Functions Overview**

#### **Description**

Lcd functions allow scripts to interact with the transmitter display. This access is limited to the 'run' functions of One-Time and Telemetry scripts. Widget scripts on the Horus (X10 and X12S) can make use of the lcd functions as well.

#### **Notes:**

The run function is periodically called when the screen is visible. In OpenTX 2.0 each invocation starts with a blank screen (unless lcd.lock() is used). Under OpenTX 2.1 screen state is always persisted across calls to the run function. **Many scripts originally written for OpenTX 2.0 require a call to lcd.clear() at the beginning of their run function in order to display properly under 2.1 and 2.2.**

Many of the lcd functions accept parameters named *flags* and *patterns*. The names and their meanings are described below.

## **Flags Constants**

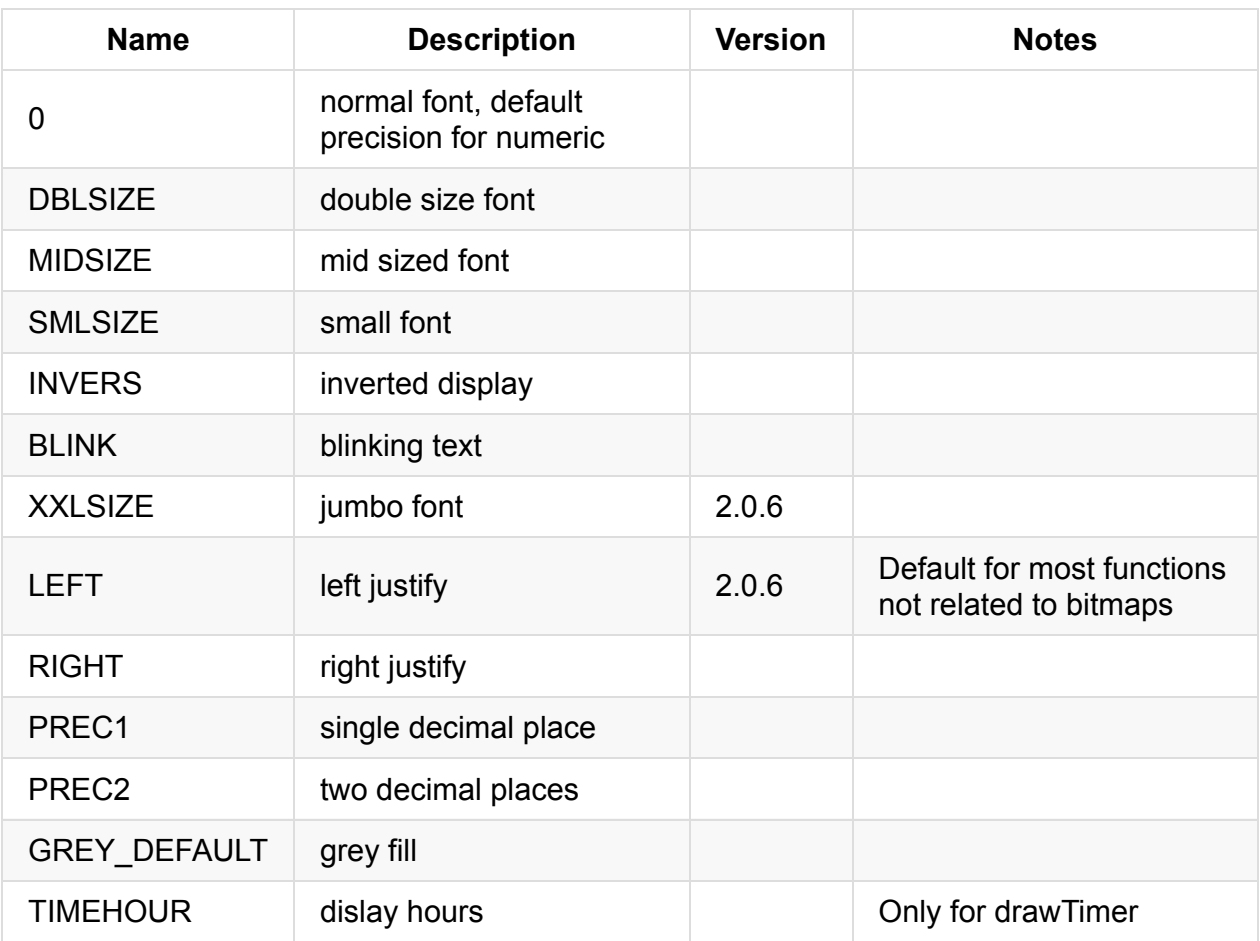

## **Patterns Constants**

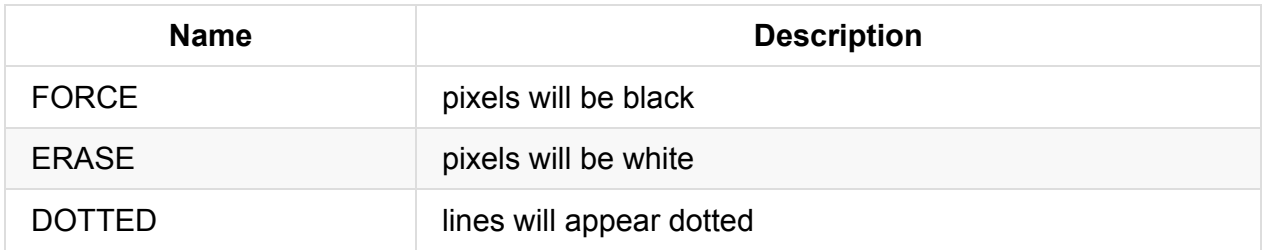

# **Screen Constants**

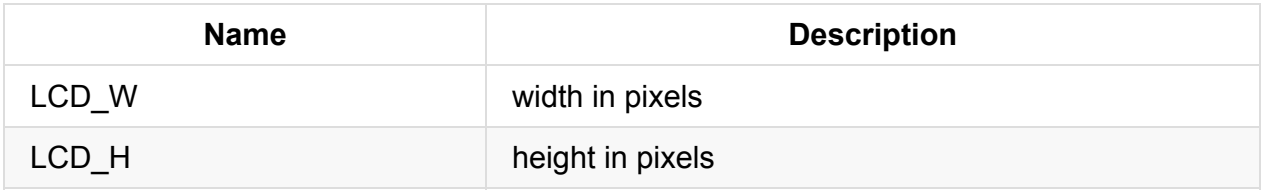

# **Screen Information**

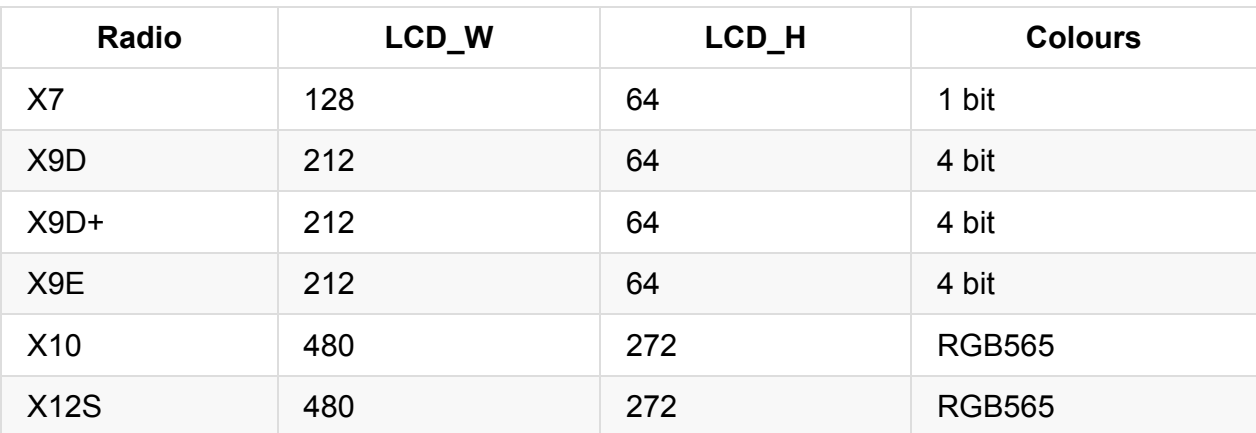

# **lcd.RGB(r, g, b)**

Returns a 5/6/5 rgb color code, that can be used with lcd.setColor

@status current Introduced in 2.2.0

## **Parameters**

- r (integer) a number between 0x00 and 0xff that expresses te amount of red in the color
- g (integer) a number between 0x00 and 0xff that expresses te amount of green in the color
- b (integer) a number between 0x00 and 0xff that expresses te amount of blue in the color

## **Return value**

number (integer) rgb color expressed in 5/6/5 format

#### **Notice**

Only available on Horus

# **lcd.clear([color])**

Clear the LCD screen

@status current Introduced in 2.0.0, color parameter introduced in 2.2.0 RC12

## **Parameters**

color (optional, only on color screens)

### **Return value**

none

#### **Notice**

This function only works in stand-alone and telemetry scripts.

## **Examples**

lcd/clear-example

```
--
--
-- This example demonstrates the lcd.clear() function
--
-- NOTE: Compare the output of the images below
-- lcd.clear() is NOT CALLED automatically in OpenTX 2.1
--
local startTicks
local nowTicks
local function init()
 startTicks = getTime() / 100.0end
local function background()
 nowTicks = getTime() / 100.0end
local function run(e)
 background()
 local interval = 10 - \text{math.} floor(nowTicks % 10)
 lcd.drawText(1, 1, "clear() example", 0)lcd. drawText((10 * interval) + 1, 10, interval, 0)if interval == 10 then
   lcd.clear()
  end
end
```
#### return{run=run, background=background}

### **clear-example.lua running under OpenTX 2.1**

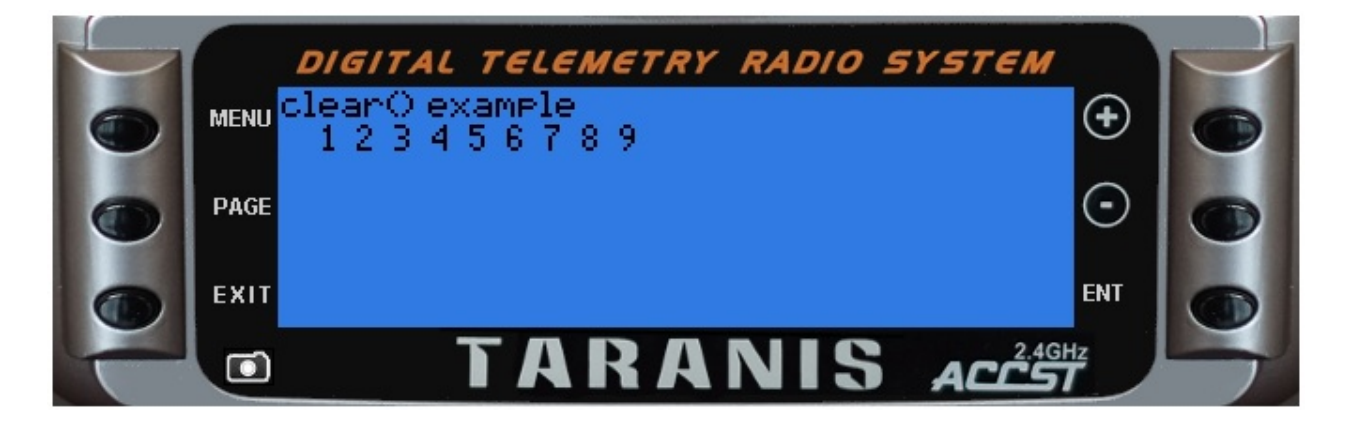

#### **clear-example.lua running under OpenTX 2.0**

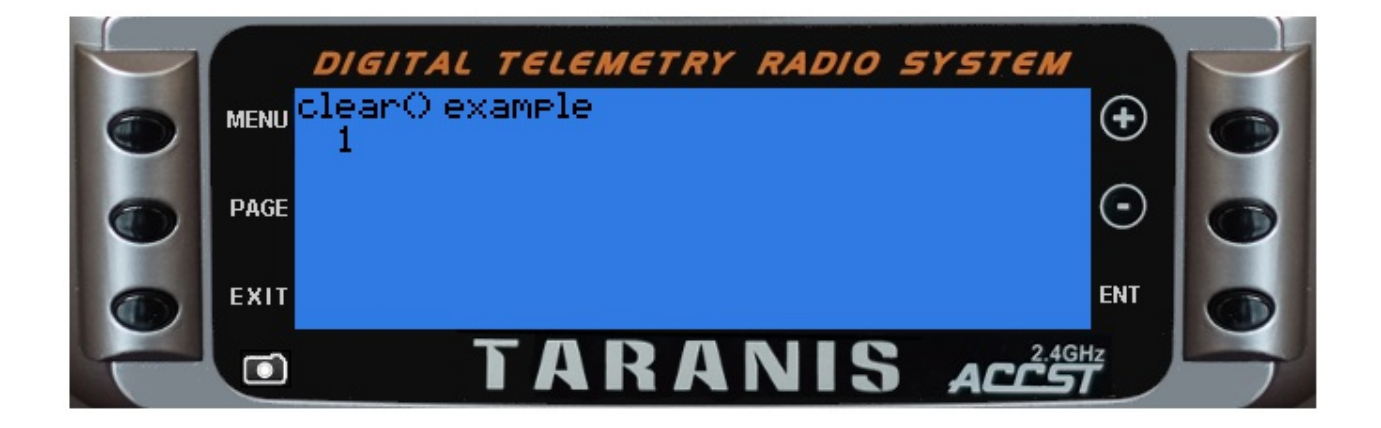

# **lcd.drawBitmap(bitmap, x, y [, scale])**

Displays a bitmap at (x,y)

@status current Introduced in 2.2.0

### **Parameters**

- bitmap (pointer) point to a bitmap previously opened with Bitmap.open()
- $\bullet$   $\mathsf{x}, \mathsf{y}$  (positive numbers) starting coordinates
- scale (positive numbers) scale in %, 50 divides size by two, 100 is unchanged, 200 doubles size. Omitting scale draws image in 1:1 scale and is faster than specifying 100 for scale.

#### **Return value**

none

#### **Notice**

Only available on Horus

# **lcd.drawChannel(x, y, source, flags)**

Display a telemetry value at  $(x,y)$ 

@status current Introduced in 2.0.6, changed in 2.1.0 (only telemetry sources are valid)

#### **Parameters**

- x,y (positive numbers) starting coordinate  $\bullet$
- source can be a source identifier (number) or a source name (string). See getValue()
- flags (unsigned number) drawing flags

#### **Return value**

none

### **Examples**

lcd/drawChannel-example

```
local function run(e)
 lcd.clear()
  lcd.drawText(1, 1, "drawChannel('Alt') example",0)
  lcd.drawText(1, 16, "using drawChannel(): ", \theta)
  lcd.drawChannel(lcd.getLastPos()+20, 16 , "Alt", 0)
  lcd.drawText(1, 31, "using getValue(): ", 0)lcd.drawText(lcd.getLastPos() + 22, 31, getValue("Alt"), 0)
end
```
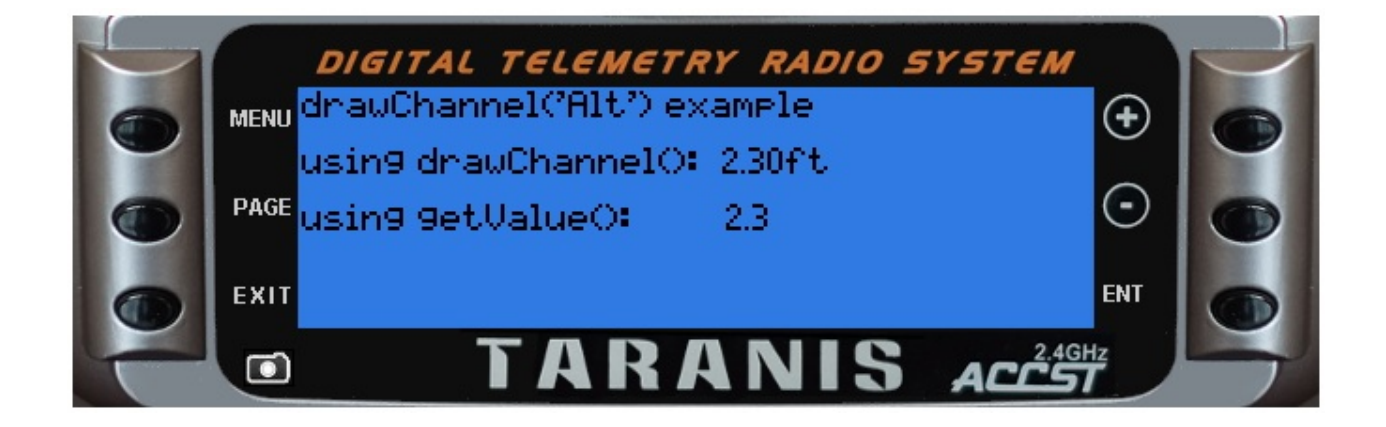

# **lcd.drawCombobox(x, y, w, list, idx [, flags])**

Draw a combo box

@status current Introduced in 2.0.0

#### **Parameters**

- $\bullet$  x, y (positive numbers) top left corner position
- $w$  (number) width of combo box in pixels
- list (table) combo box elements, each element is a string
- $i$ dx (integer) index of entry to highlight
- flags (unsigned number) drawing flags, the flags can not be combined:
	- BLINK combo box is expanded
	- o INVERS combo box collapsed, text inversed
	- 0 or not present combo box collapsed, text normal

#### **Return value**

none

#### **Notice**

Only available on Taranis

## **Examples**

#### lcd/drawCombobox-example

```
local comboOptions
local selectedOption
local selectedSize
local editMode
local activeField
local fieldMax
local function valueIncDec(event, value, min, max, step)
   if editMode then
      if event==EVT_PLUS_FIRST or event==EVT_PLUS_REPT then
```

```
if value<=max-step then
          value=value+step
        end
      elseif event==EVT_MINUS_FIRST or event==EVT_MINUS_REPT then
       if value>=min+step then
          value=value-step
       end
      end
    end
    return value
  end
local function fieldIncDec(event, value, max, force)
   if editMode or force==true then
      if event==EVT_PLUS_FIRST then
       value=value+max
      elseif event==EVT MINUS FIRST then
       value=value+max+2
      end
      value=value%(max+1)
    end
    return value
  end
  local function getFieldFlags(p)
   local flg = 0if activeField==p then
     flg=INVERS
     if editMode then
       flg=INVERS+BLINK
      end
   end
    return flg
  end
local function init()
  fieldMax = 1comboOptions = {"Triangle","Circle","Square"}
  selectedOption = \thetaactiveField = 0selectedSize = 0end
local function run(event)
  lcd.clear()
  -- draw from the bottom up so we don't overwrite the combo box if open
  lcd.drawText(19, 32, "Pick a size:", 0)
  lcd.drawText(lcd.getLastPos() + 2, 32, selectedSize, getFieldFlags(1))
  lcd.drawText(1, 1, "drawComboBox() telemetry example",0)
  lcd.drawText(1, 17, "Pick an option:", 0)lcd.drawCombobox(Lcd.getLastPos() + 2, 15, 70, comboOptions, selectedOption, getField)dFlags(0))
```

```
lcd.drawCombobox(x, y, w, list, idx [, flags])
```

```
if event == EVT_ENTER_BREAK then
   editMode = not editMode
 end
 if editMode then
   if activeField == 0 then
      selectedOption = fieldIncDec(event, selectedOption, 2)
   elseif activeField == 1 then
     selectedSize = valueIncDec(event, selectedSize, 0, 10, 1)
   end
 else
   activeField = fieldIncDec(event, activeField, fieldMax, true)
 end
end
```

```
return{run=run, init=init}
```
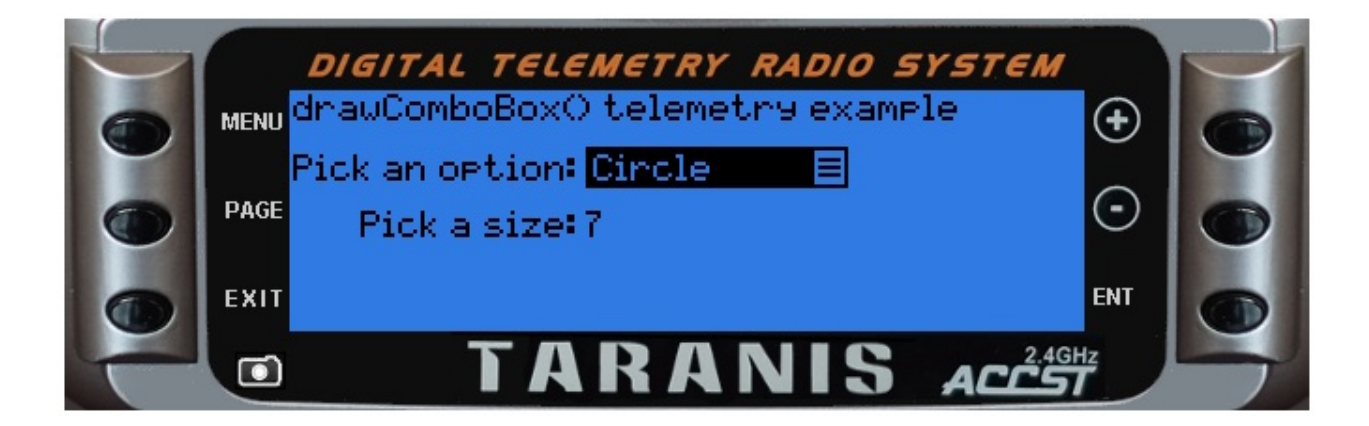

# **lcd.drawFilledRectangle(x, y, w, h [, flags])**

Draw a solid rectangle from top left corner (x,y) of specified width and height

@status current Introduced in 2.0.0

### **Parameters**

- $\bullet$  x, y (positive numbers) top left corner position
- $\bullet$  w (number) width in pixels
- h (number) height in pixels
- flags (unsigned number) drawing flags

#### **Return value**

none

## **Examples**

lcd/drawFilledRectangle-example

```
local function run()
 lcd.clear()
 lcd.drawText(10,22,"drawFilledRectangle()",DBLSIZE)
 lcd.drawFilledRectangle(5, 5, 103, 50, GREY_DEFAULT)
 lcd.drawFilledRectangle(152, 33, 50, 25, SOLID)
end
```

```
return{run=run}
```
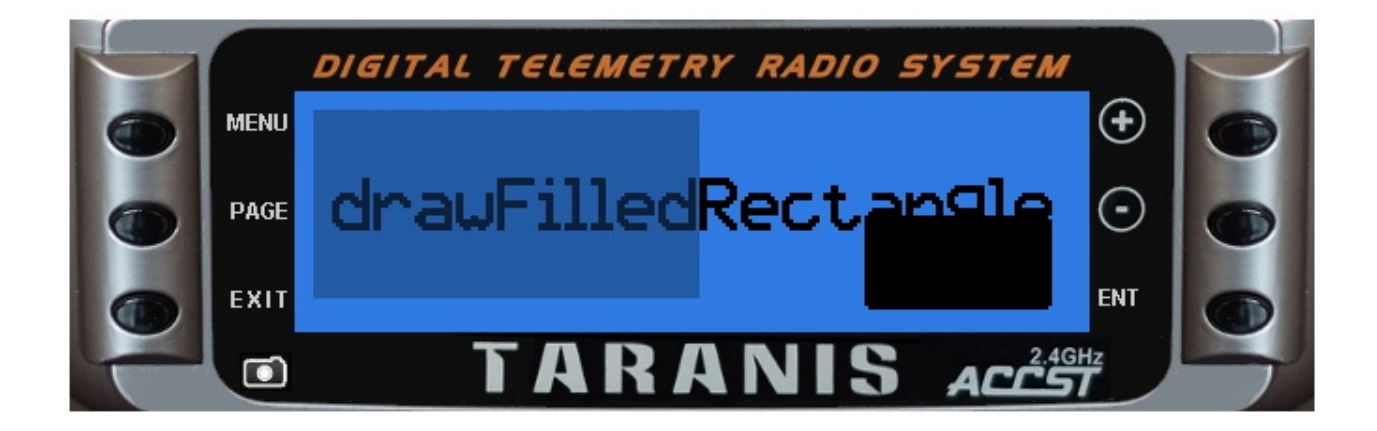

# **lcd.drawGauge(x, y, w, h, fill, maxfill [, flags])**

Draw a simple gauge that is filled based upon fill value

@status current Introduced in 2.0.0, changed in 2.2.0

### **Parameters**

- $\bullet$  x, y (positive numbers) top left corner position
- w (number) width in pixels  $\bullet$
- h (number) height in pixels
- fill (number) amount of fill to apply  $\bullet$
- maxfill (number) total value of fill  $\bullet$
- **flags** (unsigned number) drawing flags

### **Return value**

none

### **Examples**

lcd/drawGauge-example

```
local function run(event)
  lcd.clear()
  lcd.drawText(1,1,"drawGauge() example", 0)
  lcd.drawGauge(1, 11, 120, 25, 250, 1000)
end
return{run=run}
```
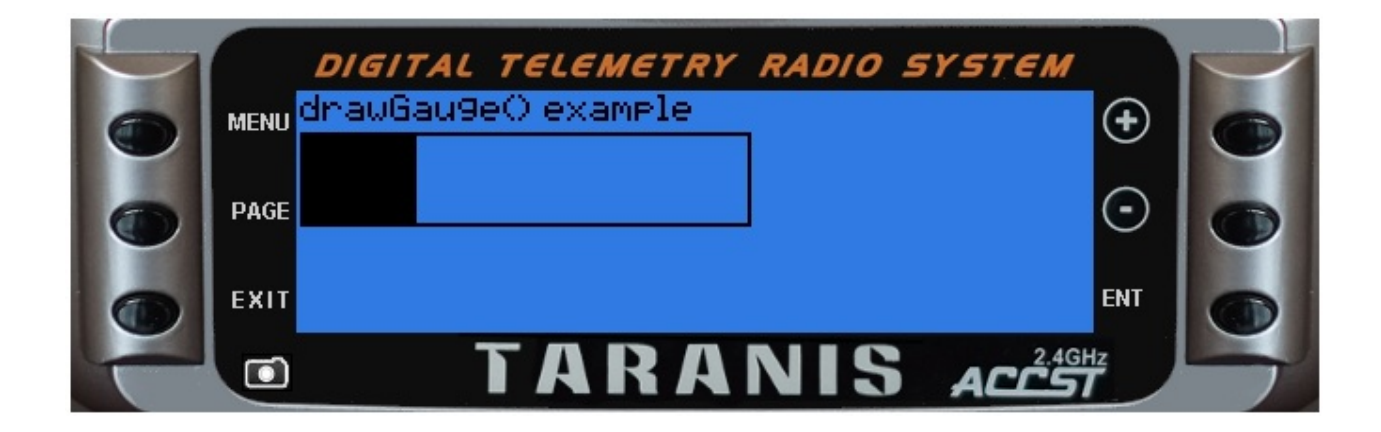

# **lcd.drawLine(x1, y1, x2, y2, pattern, flags)**

Draw a straight line on LCD

@status current Introduced in 2.0.0

#### **Parameters**

- $\bullet$   $x_1, y_1$  (positive numbers) starting coordinate
- $\bullet$   $\times$ 2, y2 (positive numbers) end coordinate
- pattern TODO
- flags TODO

#### **Return value**

none

#### **Notice**

If the start or the end of the line is outside the LCD dimensions, then the whole line will not be drawn (starting from OpenTX 2.1.5)

### **Examples**

lcd/drawLine-example

```
local alpha = (2 * math.pi) / 10local function getPoint(centerX, centerY, radius, point)
 local omega = alpha * point
 local r = radius*(point % 2 + 1)/2
 local X = (r * <u>math.sin(omega)) + centerX</u>local Y = (r * math.cos(omega)) + centerYreturn X, Y
end
local function drawStar(centerX, centerY, radius, pattern, flags)
  local point = 10local startX, startY = getPoint(centerX, centerY, radius, point)
  for point = 1, 10 do
    local nextX, nextY = getPoint(centerX, centerY, radius, point)
    lcd.drawLine(startX, startY, nextX, nextY, pattern, flags)
    startX = nextXstartY = nextY
  end
end
local function run(event)
  lcd.clear()
  lcd.drawText(1,1,"drawLine() example", 0)
  drawStar(30, 35, 25, SOLID, FORCE)
  drawStar(30, 35, 20, 20) DOTTED, FORCE)
  drawStar(30, 35, 15, SOLID, FORCE)
end
```
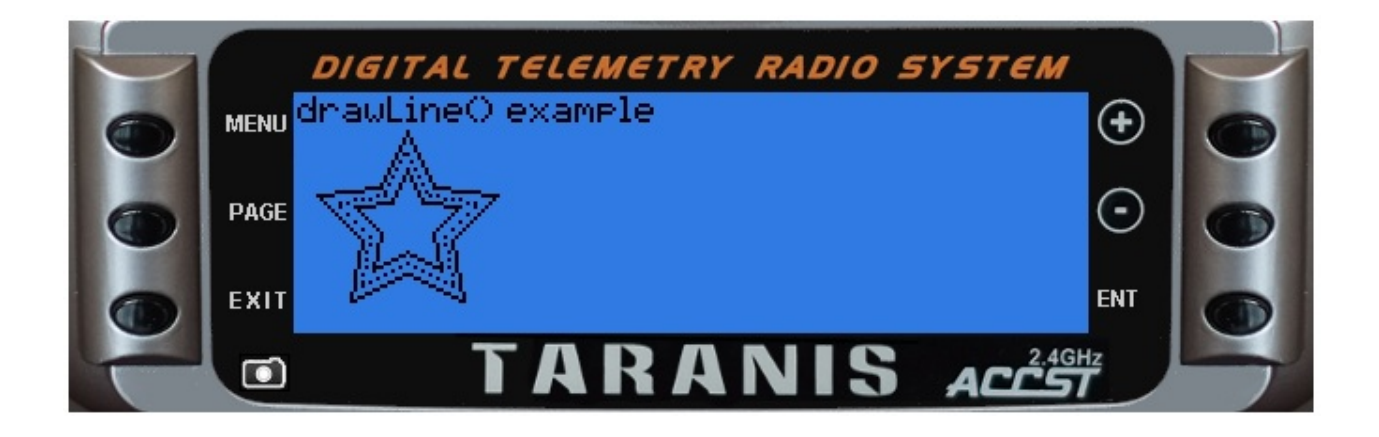

# **lcd.drawNumber(x, y, value [, flags])**

Display a number at  $(x,y)$ 

@status current Introduced in 2.0.0, SHADOWED introduced in 2.2.1

### **Parameters**

- $\bullet$   $\times$ ,  $\times$  (positive numbers) starting coordinate
- value (number) value to display
- flags (unsigned number) drawing flags:
	- 0 or not specified display with no decimal (like abs())
	- $\circ$  PREC1 display with one decimal place (number 386 is displayed as 38.6)
	- PREC2 display with tow decimal places (number 386 is displayed as 3.86)
	- $\circ$  other general LCD flag also apply
	- o SHADOWED Horus only, apply a shadow effect

## **Return value**

none

## **Examples**

lcd/drawNumber-example

```
function round(num, decimals)
 local mult = 10^{\circ} (decimals or 0)
 return math.floor(num * mult + 0.5) / mult
end
local function run(event)
  lcd.clear()
  lcd.drawText(1,1,"drawNumber() example", 0)
  local myNumber = 123.456789
  lcd.drawNumber(75, 11, myNumber, 0)lcd.drawNumber(75, 21, myNumber, PREC1)
  lcd.drawNumber(75, 31, myNumber, PREC2)
  lcd.drawText(1, 41, "Compare to drawText: " .. myNumber, 0)
  lcd.drawText(1, 51, "Or custom rounding: " ... round(myNumber, 4), 0)end
```
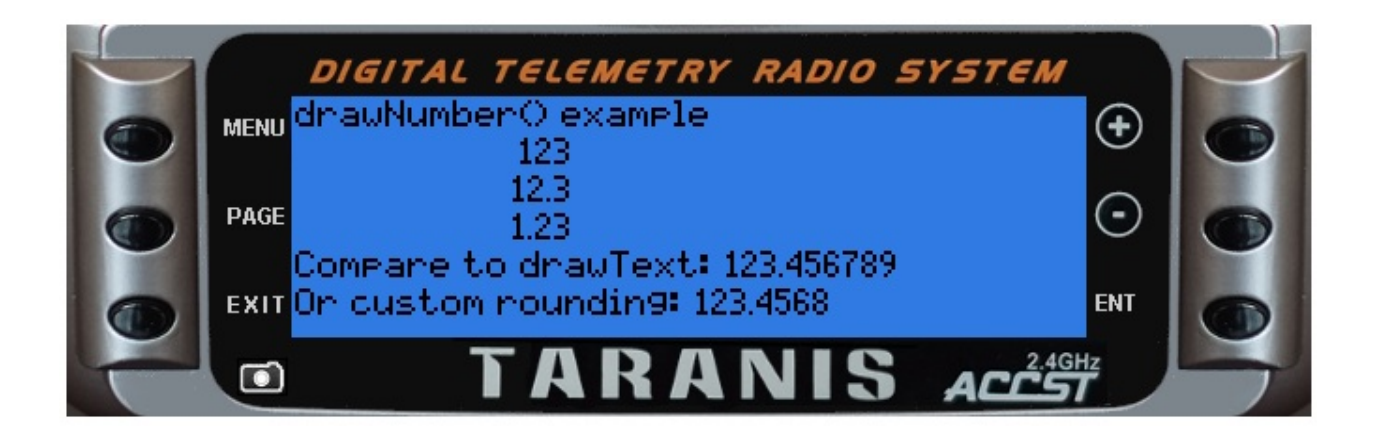

# **lcd.drawPixmap(x, y, name)**

Draw a bitmap at (x,y)

@status current Introduced in 2.0.0

## **Parameters**

- x, y (positive numbers) starting coordinates  $\bullet$
- name (string) full path to the bitmap on SD card (i.e. "/IMAGES/test.bmp")

## **Return value**

none

#### **Notice**

Only available on Taranis X9 series. Maximum image size if 106 x 64 pixels (width x height).

## **Examples**

lcd/drawPixmap-example

```
local function run(event)
  lcd.clear()
  lcd.drawText(1,1,"drawPixmap() example", 0)
  lcd.drawPixmap(96, 0, "/bmp/lua.bmp")
end
```

```
return{run=run}
```
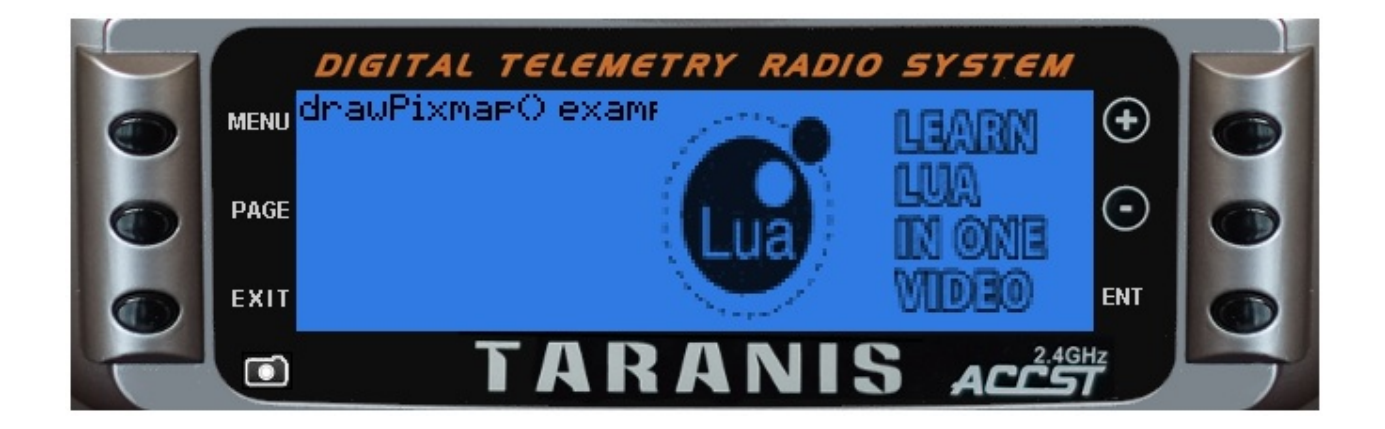

# **lcd.drawPoint(x, y)**

Draw a single pixel at (x,y) position

@status current Introduced in 2.0.0

### **Parameters**

- $\times$  (positive number) x position
- $\bullet$  y (positive number) y position

## **Return value**

none

#### **Notice**

Taranis has an LCD display width of 212 pixels and height of 64 pixels. Position (0,0) is at top left. Y axis is negative, top line is 0, bottom line is 63. Drawing on an existing black pixel produces white pixel (TODO check this!)

## **Examples**

lcd/drawPoint-example

```
local function circle(xCenter, yCenter, radius)
  local y, x
 for y=-radius, radius do
    for x=-radius, radius do
        if(x*x+y*y \leq radius * radius) thenlcd.drawPoint(xCenter+x, yCenter+y)
        end
    end
  end
end
local function run(event)
 lcd.clear()
```

```
lcd.drawText(1,1,"drawPoint() example", 0)
circle(50, 25, 10)
circle(65, 25, 10)
```
end

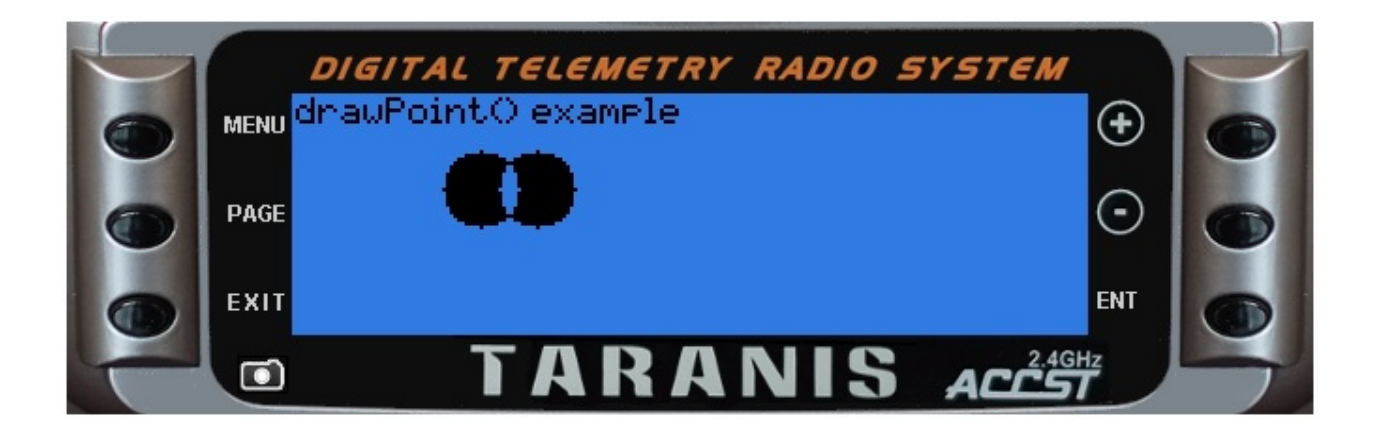

# **lcd.drawRectangle(x, y, w, h [, flags [, t]])**

Draw a rectangle from top left corner  $(x,y)$  of specified width and height

@status current Introduced in 2.0.0, changed in 2.2.0

### **Parameters**

- $\bullet$  x, y (positive numbers) top left corner position
- $\bullet$  w (number) width in pixels
- h (number) height in pixels
- **flags** (unsigned number) drawing flags
- t (number) thickness in pixels, defaults to 1 (only on Horus)

### **Return value**

none

### **Examples**

lcd/drawRectangle-example

```
local function run()
lcd.clear()
lcd.drawText(10,22,"drawRectangle()",DBLSIZE)
lcd.drawRectangle(5, 5, 150, 50, SOLID)
lcd.drawRectangle(6, 6, 150, 50, GREY_DEFAULT)
lcd.drawRectangle(7, 7, 150, 50, SOLID)
lcd.drawRectangle(8, 8, 150, 50, GREY_DEFAULT)
end
```
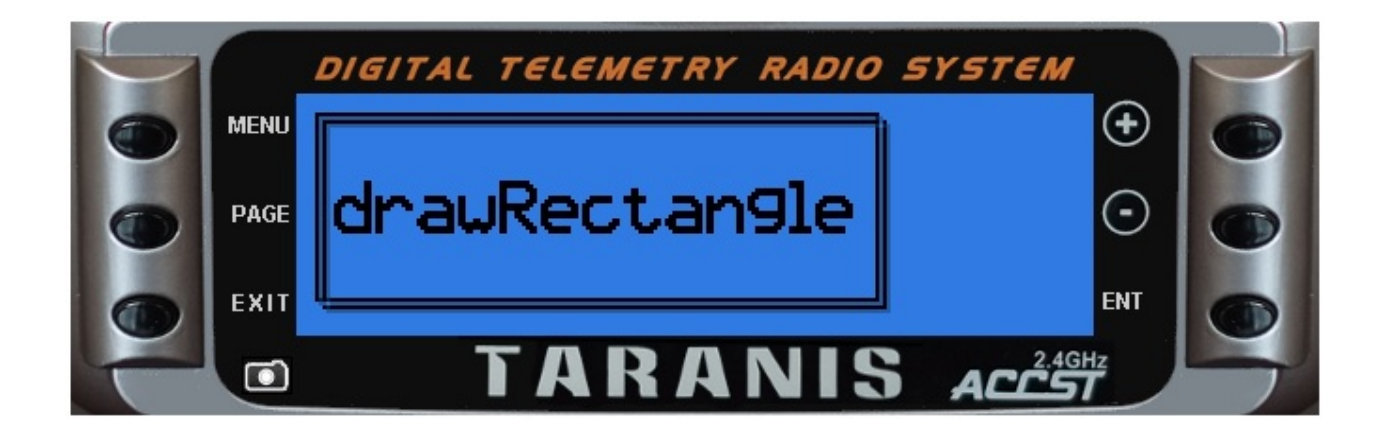

# **lcd.drawScreenTitle(title, page, pages)**

Draw a title bar

@status current Introduced in 2.0.0

## **Parameters**

- title (string) text for the title
- page (number) page number
- pages (number) total number of pages. Only used as indicator on the right side of title bar. (i.e.  $idx=2$ ,  $cnt=5$ ,  $display \, 2/5$ )

## **Return value**

none

#### **Notice**

Only available on Taranis

## **Examples**

#### lcd/drawScreenTitle-example

```
local function run(event)
 lcd.clear()
 lcd.drawText(20, 20,"drawScreenTitle", DBLSIZE + BLINK)
 lcd.drawScreenTitle("This screen has one page", 1, 1)
end
return{run=run}
```
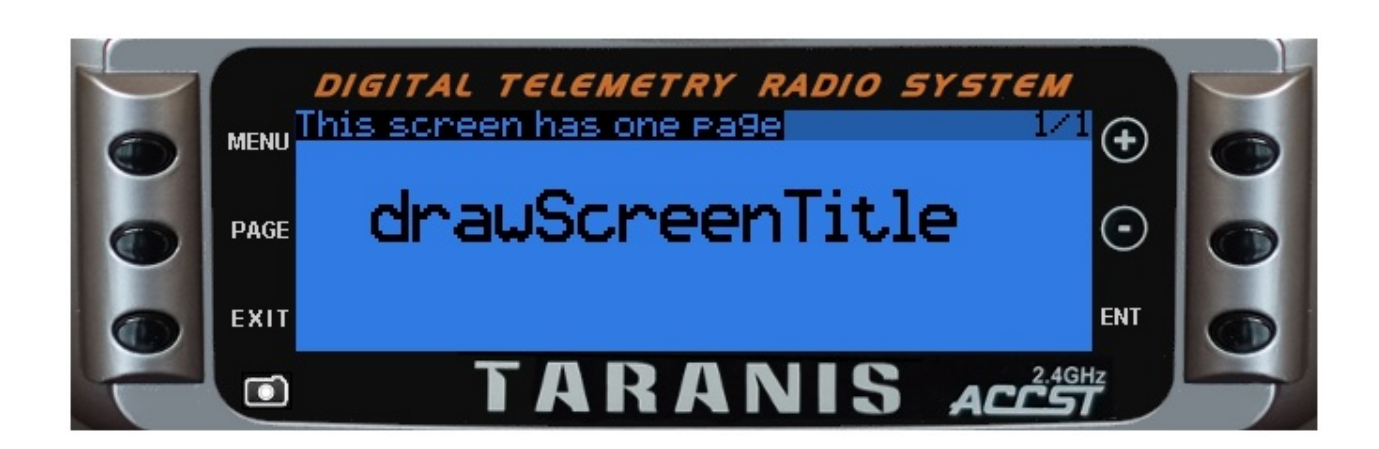
# **lcd.drawSource(x, y, source [, flags])**

Displays the name of the corresponding input as defined by the source at (x,y)

@status current Introduced in 2.0.0

### **Parameters**

- $\bullet$   $\times$ ,  $\times$  (positive numbers) starting coordinate
- source (number) source index
- flags (unsigned number) drawing flags

#### **Return value**

none

## **Examples**

lcd/drawSource-example

```
local function run(event)
 local source
 lcd.clear()
 lcd.drawText(1, 1,"drawSource() example", 0)
 for source = 1, 5 do
  lcd.drawSource(1, source * 10, source, 0)lcd.drawText(lcd.getLastPos(), source * 10, " is input source number " .. source)
  end
end
```
return{run=run}

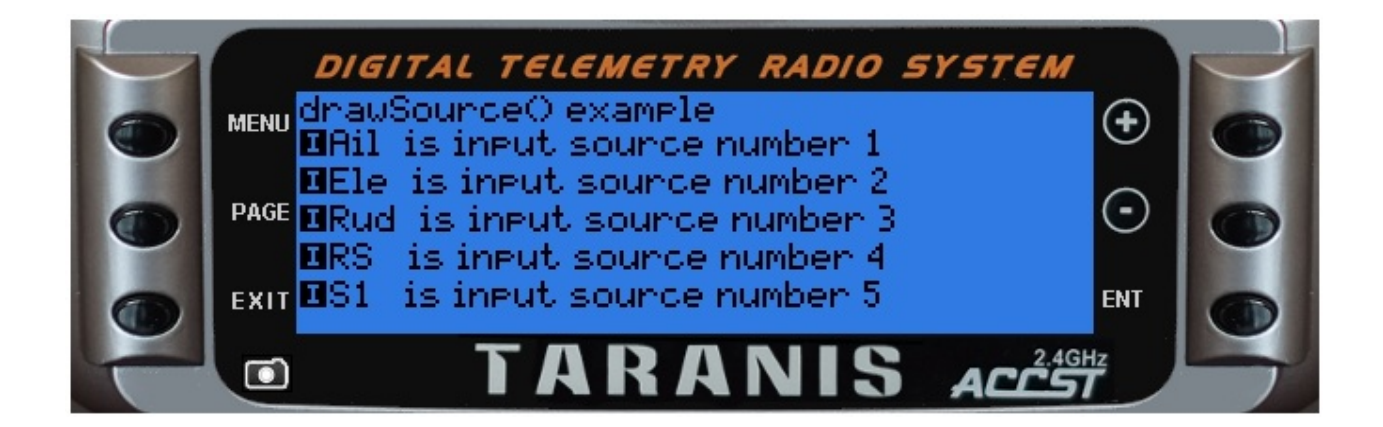

# **lcd.drawSwitch(x, y, switch, flags)**

Draw a text representation of switch at  $(x,y)$ 

@status current Introduced in 2.0.0

## **Parameters**

- $\bullet$   $\times$ ,  $\times$  (positive numbers) starting coordinate
- switch (number) number of switch to display, negative number displays negated switch
- flags (unsigned number) drawing flags, only SMLSIZE, BLINK and INVERS.

## **Return value**

none

## **Examples**

lcd/drawSwitch-example

```
local function run(event)
 local source
 lcd.clear()
 lcd.drawText(1, 1,"drawSwitch() example", 0)
 for source = 1, 5 do
  1cd.drawSwitch(1, source * 10, source, 0)lcd.drawText(20, source * 10, " is switch source number " .. source)end
end
return{run=run}
```
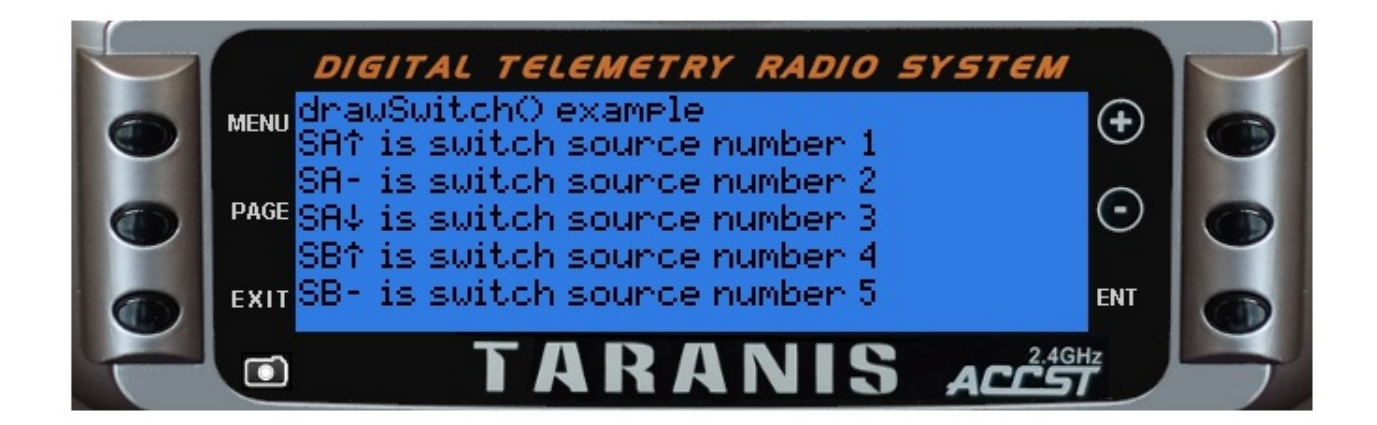

# **lcd.drawText(x, y, text [, flags])**

Draw a text beginning at (x,y)

@status current Introduced in 2.0.0, SHADOWED introduced in 2.2.1

### **Parameters**

- $\bullet$   $\times$ ,  $\times$  (positive numbers) starting coordinate
- $\bullet$  text (string) text to display
- flags (unsigned number) drawing flags. All values can be combined together using the + character. ie BLINK + DBLSIZE. See the Appendix for available characters in each font set.
	- 0 or not specified normal font
	- XXLSIZE jumbo sized font
	- $\circ$  DBLSIZE double size font
	- MIDSIZE mid sized font
	- o SMLSIZE Small font
	- o INVERS inverted display
	- **PLINK blinking text**
	- **O** SHADOWED Horus only, apply a shadow effect

### **Return value**

none

### **Examples**

lcd/drawText-example

```
local function run(event)
 lcd.clear()
 lcd.drawText(1, 1,"drawText() example", 0)
 lcd.drawText(1, 11, "0 - default", 0)lcd.drawText(1, 21,"BLINK", BLINK)
 lcd.drawText(1, 31,"INVERS + BLINK", INVERS + BLINK)
 lcd.drawText(120, 1,"XXLSIZE", DBLSIZE)
 lcd.drawText(120, 21,"MIDSIZE", MIDSIZE)
 lcd.drawText(120, 36,"SMLSIZE", SMLSIZE)
end
```
#### return{run=run}

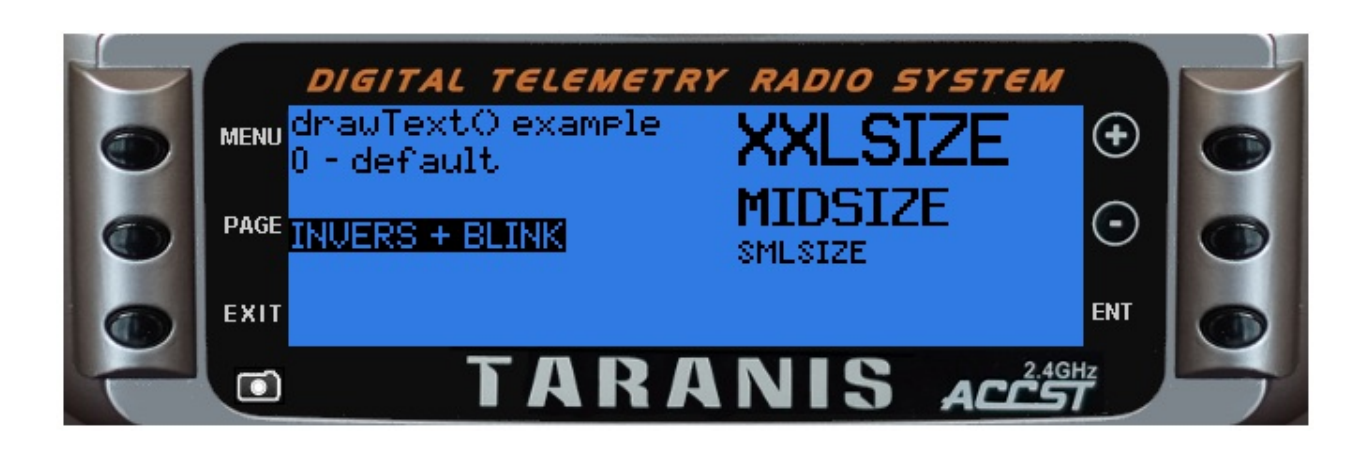

# **lcd.drawTimer(x, y, value [, flags])**

Display a value formatted as time at  $(x,y)$ 

@status current Introduced in 2.0.0, SHADOWED introduced in 2.2.1

### **Parameters**

- $\bullet$   $\times$ ,  $\times$  (positive numbers) starting coordinate
- value (number) time in seconds
- flags (unsigned number) drawing flags:
	- 0 or not specified normal representation (minutes and seconds)
	- **PETTIMEHOUR display hours**
	- o other general LCD flag also apply
	- **O** SHADOWED Horus only, apply a shadow effect

## **Return value**

none

## **Examples**

#### lcd/drawTimer-example

```
local upTime
local function background()
 upTime = getTime() / 100end
local function run(event)
 background()
 lcd.clear()
 lcd.drawText(1, 1,"drawTimer() example", 0)
 lcd.drawTimer(1, 10, upTime, TIMEHOUR)
end
return{run=run}
```
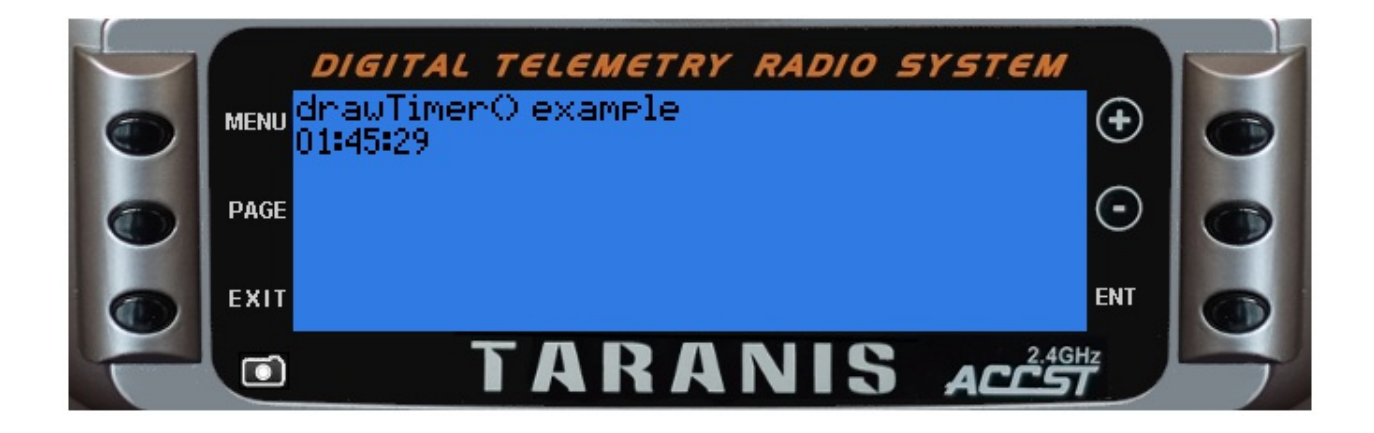

# **lcd.getLastLeftPos()**

Returns the leftmost x position from previous drawtext or drawNumber output

@status current Introduced in 2.2.0

## **Parameters**

none

## **Return value**

• number (integer) x position

#### **Notice**

Only available on Taranis

# **lcd.getLastPos()**

Returns the rightmost x position from previous output

@status current Introduced in 2.0.0

## **Parameters**

none

## **Return value**

• number (integer) x position

#### **Notice**

Only available on Taranis

For added clarity, it is recommended to use lcd.getLastRightPos()

# **lcd.getLastRightPos()**

Returns the rightest x position from previous drawtext or drawNumber output

@status current Introduced in 2.2.0

## **Parameters**

none

## **Return value**

• number (integer) x position

#### **Notice**

Only available on Taranis

This is strictly equivalent to former lcd.getLastPos()

# **lcd.refresh()**

Refresh the LCD screen

@status current Introduced in 2.2.0

## **Parameters**

none

## **Return value**

none

#### **Notice**

This function only works in stand-alone and telemetry scripts.

# **lcd.setColor(area, color)**

Set a color for specific area

@status current Introduced in 2.2.0

#### **Parameters**

- area (unsigned number) specific screen area in the list bellow
	- CUSTOM\_COLOR
	- TEXT\_COLOR
	- TEXT\_BGCOLOR
	- TEXT\_INVERTED\_COLOR  $\circ$
	- $\circ$ TEXT\_INVERTED\_BGCOLOR
	- $\circ$ LINE\_COLOR
	- $\bullet$ SCROLLBOX\_COLOR
	- $\circ$ MENU\_TITLE\_BGCOLOR
	- MENU TITLE COLOR  $\circ$
	- $\circ$ MENU\_TITLE\_DISABLE\_COLOR
	- $\circ$ HEADER\_COLOR
	- $\bullet$ ALARM\_COLOR
	- $\circ$ WARNING\_COLOR
	- $\circ$ TEXT\_DISABLE\_COLOR
	- $\circ$ HEADER\_COLOR
	- CURVE\_AXIS\_COLOR  $\circ$
	- CURVE\_CURSOR\_COLOR  $\circ$
	- $\circ$ TITLE\_BGCOLOR
	- $\circ$ TRIM\_BGCOLOR
	- TRIM\_SHADOW\_COLOR  $\circ$
	- $\circ$ MAINVIEW\_PANES\_COLOR
	- MAINVIEW\_GRAPHICS\_COLOR  $\circ$
	- HEADER\_BGCOLOR  $\circ$
	- $\circ$ HEADER\_ICON\_BGCOLOR
	- HEADER\_CURRENT\_BGCOLOR  $\circ$
	- o OVERLAY COLOR
- color (number) color in 5/6/5 rgb format. The following prefined colors are available
	- WHITE
	- o GREY
- LIGHTGREY
- DARKGREY
- BLACK
- YELLOW
- $\circ$ BLUE
- $\circ$ RED
- DARKRED

## **Return value**

none

#### **Notice**

Only available on Horus

# **Bitmap Functions**

# **Bitmap.getSize(name)**

Return width, height of a bitmap object

@status current Introduced in 2.2.0

### **Parameters**

bitmap (pointer) point to a bitmap previously opened with Bitmap.open()

### **Return value**

- $\bullet$  multiple returns 2 values:
	- (number) width in pixels
	- (number) height in pixels

#### **Notice**

Only available on Horus

# **Bitmap.open(name)**

Loads a bitmap in memory, for later use with lcd.drawBitmap(). Bitmaps should be loaded only once, returned object should be stored and used for drawing. If loading fails for whatever reason the resulting bitmap object will have width and height set to zero.

Bitmap loading can fail if:

- File is not found or contains invalid image
- System is low on memory
- Combined memory usage of all Lua script bitmaps exceeds certain value

@status current Introduced in 2.2.0

## **Parameters**

• name (string) full path to the bitmap on SD card (i.e. "/IMAGES/test.bmp")

### **Return value**

• bitmap (object) a bitmap object that can be used with other bitmap functions

#### **Notice**

Only available on Horus

# **Part IV - Converting OpenTX 2.0 Scripts**

The handling of telemetry data is significantly improved in OpenTX 2.1. However, in order to support the additional flexibility of having multiple sensors of the same type, many Lua scripts referencing GPS and Lipo sensor data will require revision.

This section also covers some of the requirements for scripts that are necessary for them to function properly under both OpenTX 2.1 and OpenTX 2.0.

## **General Issues in converting scripts written for OpenTX 2.0**

### **Deprecated Functions**

**lcd.Lock()** is deprecated, will be obsolete in 2.2. Lua scripts must now explicitly call lcd.Clear() and re-draw the whole display if necessary.

TODO: research killEvents() and use of keys in telemetry scripts

#### **Obsolete Telemetry Field Names**

OpenTX since version 2.1 provides more flexibility in the number and type of supported remote sensors. As a result, several field name constants are obsolete and need to be modified in scripts originally written for OpenTX 2.0.

**GPS field names** are covered in Handling GPS Sensor Data

**Lipo voltage field names (LVSS)** are covered in Handling Lipo Sensor Data

## **Maintaining compatibility with O[penTX](#page-165-0) 2.0**

**Automatic invocation of the background function** - Beginning in OpenTX 2.1 the background() function is called automatically prior to each invocation of the run() function. Under 2.0 you must explicitly call your background function within your run function.

# **Handling GPS Sensor data**

#### **Overview**

With OpenTx 2.2 it is possible to have multiple GPS sensors, each with their own set of telemetry values which may have user-assigned names.

Value names are case sensitive and may include some or all of the following:

- GPS (latitude and longitude as a lua table containing [lat] and [lng])
- GSpd (speed in knots)
- GAlt (altitude in meters)
- Date (gps date converted to local time as a lua table containing [year] [mon] [day] [hour] [min] [sec])
- Hdg (heading in degrees true)

This example demonstrates getting latitude and longitude from a sensor with the default name of 'GPS'

```
local gpsValue = "unknown"
local function rnd(v,d)
   if d then
    return math.floor((v*10^{\wedge}d)+0.5)/(10^{\wedge}d)else
    return math.floor(v+0.5)
    end
end
local function getTelemetryId(name)
    field = getFieldInfo(name)
    if field then
     return field.id
    else
     return -1
    end
end
local function init()
 gpsId = getTelemetryId("GPS")
end
local function background()
  gpsLatLon = getValue(gpsId)
 if (type(gpsLatLon) == "table") thengpsValue = rnd(gpsLatLon["lat"], 4) ... " , " ... rnd(gpsLatLon["lon"], 4)else
    gpsValue = "not currently available"
  end
end
local function run(e)
 lcd.clear()
  background() -- update current GPS position
  lcd.drawText(1,1,'"OpenTX 2.2 GPS example", 0)lcd.drawText(1,11,"GPS:", 0)
  lcd.drawText(lcd.getLastPos()+2,11,gpsValue,0)
end
return{init=init, run=run, background=background}
```
# <span id="page-165-0"></span>**Handling Lipo Sensor Data**

With OpenTx 2.2 it is possible to have multiple Lipo sensors, each with a user-assigned name. The call to getValue() returns a table with the current voltage of each of the cells it is monitoring.

This example demonstrates getting Lipo cell voltage from a sensor with the default name of 'Cels'

**Example:**

```
local cellValue = "unknown"
local cellResult = nil
local cellID = nil
local function getTelemetryId(name)
    field = getFieldInfo(name)
    if field then
     return field.id
    else
    return -1
    end
end
local function init()
  cellId = getTelemetryId("Cels")
end
local function background()
 cellResult = getValue(cellId)
 if (type(cellResult) == "table") thencellValue = ""
    for i, v in ipairs(cellResult) do
     cellValue = cellValue \ldots i \ldots ": "\ldots v \ldots " "
    end
  else
    cellValue = "telemetry not available"
  end
end
local function run(e)
 background()
 lcd.clear()
  lcd.drawText(1,1,"OpenTX 2.2 cell voltage example",0)
  lcd.drawText(1,11,"Cels:", 0)
  lcd.drawText(lcd.getLastPos()+2,11,cellValue,0)
end
```
return{init=init, run=run, background=background}

# **Part V - Converting OpenTX 2.1 Scripts**

This section also covers some of the requirements for scripts that are necessary for them to function properly under both OpenTX 2.2.

#### **New features**

- LUA Widgets (Horus only)
- LUA Themes (Horus only)

## **Changes**

- Lua Themes and Widgets run in a separate Lua environment. They are isolated from the other Lua environment which runs other scripts. This means they can not share variables, etc... (Horus only)
- Function scripts can have a background() function defined (similar to the Telemetry scripts). It will be called periodically when the switch that activates it is FALSE.
- Horus doesn't support Telemetry scripts.
- Telemetry and Mix scripts maximum file name length (without extension) was reduced from 8 to 6 characters.
- Telemetry and Mix scripts maximum number of inputs reduced from 8 to 6

## **LCD Functions**

- Function lcd.lock() was removed.
- New function lcd.refresh().
- Default number alignment changed from RIGHT to LEFT.
- lcd.getLastPos() is not available on Horus
- Functions only available on Horus:
	- lcd.drawBitmap()
	- lcd.setColor()
	- $O$   $lcd.RGB()$
- Functions only available on Taranis:
- lcd.drawPixmap
- lcd.drawScreenTitle
- lcd.drawCombobox

### **General Functions**

- RIGHT added
- Rotary encoder events added:
	- EVT\_ROT\_BREAK
	- EVT\_ROT\_LONG
	- EVT\_ROT\_LEFT
	- EVT\_ROT\_RIGHT

# **Part VI - Advanced Topics**

The advanced topics section covers file i/o, data sharing, and debugging techniques

# **Lua data sharing across scripts**

#### **Overview:**

OpenTX considers all function, mix, and telemetry scripts to be 'permanent' scripts that share the same runtime environment. They are typically loaded at power up or when a new model is selected. However, they are also reinitialized when a script is added or removed during model editing.

#### **Lua scoping rules:**

Any variable or function not declared local is implicitly global. Care must be taken to avoid unintentional global declarations, and ensure that the globals you intentionally declare have unique names to avoid conflicts with scripts written by others.

#### **Example:**

This example consists of three scripts

- **count-dn.lua** this is a mix script than can be run stand alone to announce time remaining based on a user-defined switch and duration. It updates two global variables (gCountUp and gCountDown). It also creates output values (ctup and ctdn) which are for demonstration purposes only.
- **count-up.lua** this is an optional function script which will do count up announcements based on harded coded values.
- **shocount.lua** this is an optional telemetry script which simply shows the current values of the gCountUp and gCountDown variables.

#### **Installation:**

- count-dn.lua
	- copy to /SCRIPTS/MIXES
	- configure on the transmitter CUSTOM SCRIPT page
		- suggested switch = "SA"
		- $\blacksquare$  suggested mins = 3
		- $\blacksquare$  suggested sw\_high = 0
	- screen image:

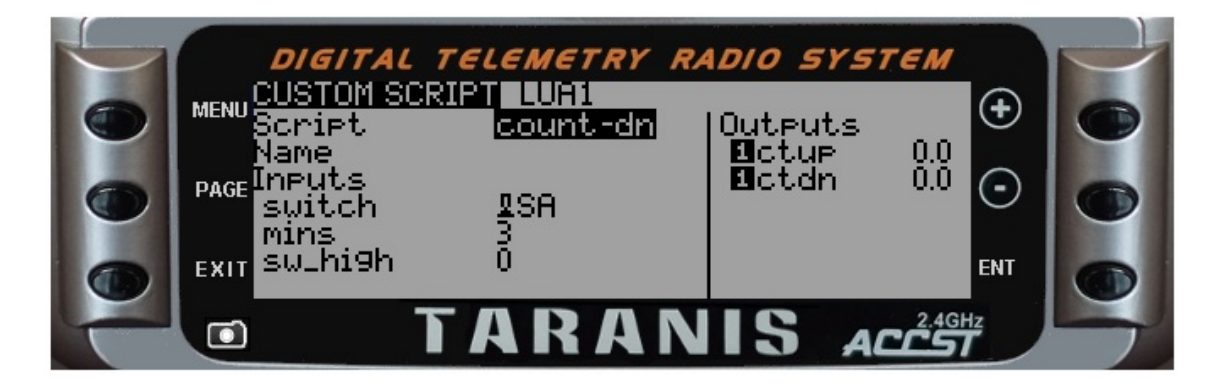

- count-up.lua
	- copy to /SCRIPTS/FUNCTIONS
	- o configure on the transmitter SPECIAL FUNCTIONS page
		- suggested switch SA(down)
	- screen image:

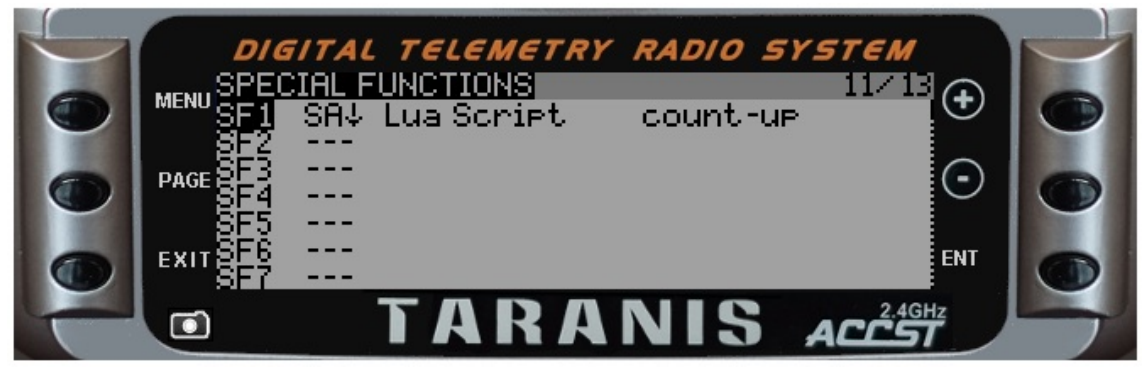

- shocount.lua
	- copy to /SCRIPTS/TELEMETRY
	- configure on the transmitter TELEMETRY page
	- screen image:

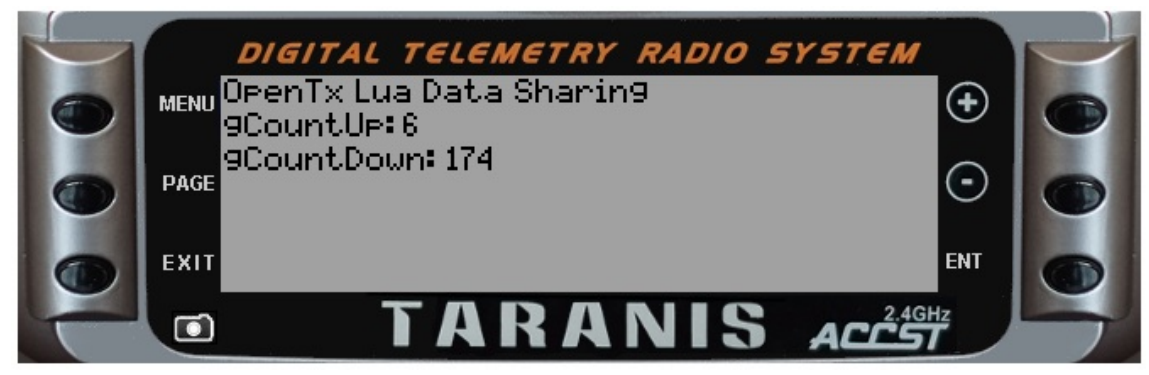

#### **Script sources:**

#### **count-dn.lua**

```
-- these globals can be referenced in function and telemetry scripts
qCountUp = 0qCountDown = 0
```

```
local target
local running = false
local complete = false
local announcements = { 720, 660, 600, 540, 480, 420, 360, 300, 240, 180, 120, 105, 90
, 75, 60, 55, 50, 45, 40, 35, 30, 29, 28, 27, 26, 25, 24, 23, 22, 21, 20, 19, 18, 17,
16, 15, 14, 13, 12, 11, 10, 9, 8, 7, 6, 5, 4, 3, 2, 1, 0}
local annIndex -- index into the announcements table (1 based)
local minUnit -- used by playNumber() for unit announcement
local input =
   {
        { "switch", SOURCE}, -- switch used to activate count down
        { "mins", VALUE, 1, 12, 2 }, -- minutes to count down
        {\{ "sw_high", VALUE, 0, 1, 1 } -- 0 = active when low, otherwise active when hi
gh
    }
local output = {"ctup", "ctdn" }local function init()
 local version = getVersion()
 if version < "2.1" then
    minimum = 16 - - unit for minutes in OpenTX 2.0
  elseif version < "2.2" then
   minimum = 23 -- unit for minutes in OpenTX 2.1
  else
   minimum = 25 -- unit for minutes in OpenTX 2.2
  end
end
local function countdownIsRunning(switch, sw_high)
 -- evaluate switch - return true if we should be counting down
 if (sw_h) if \theta) then
   return (switch > -1000)
 else
  return (switch < 1000)
 end
end
local function run(switch, mins, sw high)
 local timenow = getTime() -- 10ms tick count
 local minutes
 local seconds
  if (not countdownIsRunning(switch, sw_high)) then
      running = false
     complete = false
     return 0, 0 -- ***** NOTE: early exit *****
  end
  if (complete) then
   return 0, 0 -- must reset the switch before we go again
```

```
end
 if (not running) then
   running = truetarget = timenow + ((mins * 60) * 100)annIndex = 1end
 gCountDown = math.float((target - timenow) / 100) + .7) -- + is adj. to for amountcement lag
 gCountUp = (mins * 60) - gCountDownwhile gCountDown < announcements[annIndex] do
   annIndex = annIndex + 1 - catch upend
 if gCountDown == announcements[annIndex] then
   minutes = math.floor(gCountDown / 60)
   seconds = gCountDown % 60if minutes > 0 then
     playNumber(minutes, minUnit, 0)
   end
   if seconds > 0 then
     playNumber(seconds, 0, 0)
   end
   annIndex = annIndex + 1end
 if gCountDown \le 0 then
   playNumber(0,0,0)
   running = false
   gCountDown = 0complete = true
 end
 return gCountUp * 10.24, gCountDown * 10.24
end
return { input=input, output=output, init=init, run=run }
```
**count-up.lua**

```
gCountUp = 0local min = 5local max = 30local last = 0local announcements = { 5, 10, 15, 20, 21, 22, 23, 24, 25, 26, 27, 28, 29 }
local annIndex = 1
local function run(e)
 if not (gCountUp == last) then
    last = gCountUpfor key, value in pairs(announcements) do
        if value == last then
          playNumber(last, 0, 0)
        end
    end
  end
end
```
return{run=run}

#### **shocount.lua**

```
-- these globals can be referenced in mix, function, and telemetry scripts
gCountUp = 0gCountDown = 0local function run(e)
  lcd.clear()
  lcd.drawText(1,1,"OpenTx Lua Data Sharing",0)
  lcd.drawText(1, 11, "gCountUp:", 0)lcd.drawText(lcd.getLastPos()+2,11,gCountUp,0)
  lcd.drawText(1, 21, "gCountDown:", 0)
  lcd.drawText(lcd.getLastPos()+2,21,gCountDown,0)
end
```

```
return{run=run}
```
# **Debugging techniques**

# **Debugging your code before testing**

## **A good editor is key**

It is always good practice to check your code on syntax before even testing it. There are several good LUA editors on the market, some of them for free. The ZeroBrane (https://studio.zerobrane.com/) suite is quite powerful, and very simple to use. In the rest of this article we will assume you use ZeroBrane, but the same techniques can be used in any powerful code editor.

You can set ZeroBrane to use the Scripts directory of your simulated transmitter SDCard image as a default directory, and it will show you all the files in a nice navigation tree.

If you open a LUA file, you will already have some markup in your screen, indicating errors or important info. In ZeroBrane for instance, a not declared variable will always get underlined, so that you are made aware you forgot to declare it, or you redeclared it by accident afterwards again.

## **Checking if the code can be compiled**

The editor will have an "execute code" option, that will try to run the code on it's own interpreter (code processing engine). If there are any syntax errors, it will not be able to execute the code, and inform you about the errors. A common error in LUA is using a single equal sign (=) in a condition in an 'if' statement, whereas in LUA that should be a double equal sign (==). The interpreter will inform you about such an error ocurring, and mention the line where you made the error.

Since the OpenTX LUA environment has some own functions, like lcd.drawText(), the interpreter will 'complain' it cannot call an unspecified function, but it will check the entire syntax nonetheless.

## **Ready to run the code**

In zerobrane, if you tried to run the code, it will first save it if it could be interpreted correctly. A common workflow would be:

- do some code corrections / additions
- $\bullet$  try to run the code in the editor
- if the code gets compiled, the edited LUA file gets saved automatically
- run the code in the transmitter simulator
- check for the desired functionality
- restart this cycle

## **The lua debug viewer**

In the later versions of the companion software, a LUA debug screen is available. So once you start your just syntaxically verified and saved LUA script, you can follow some of it's output and actions in the debug screen. It will tell you where and in what line an eventual crash occured.

# **Using a script loader**

If you made some code changes, chances are that you have to do a whole sequence of keyclicks and actions on the transmitter simulator in order to retest the same script after those changes.

You can substatially reduce the effort of all this by using a script loader in your transmitter. This is nothing more then a function that will load and run your code. If you press the enter button, it will unload the current code, and ask if you want to run the code again. So, with just two clicks, you can unload the running code and reload your updated code. On the Taranis simulator, you can also reload the LUA scripts environment with just a buttonclick.

An example of such a script is found under the notes. You can adapt it for other types of scripts of course.

# **Notes**

## **Script Loader**

This script loader will load the file /SCRIPTS/TELEM/telem1.lua, run it, and wait for an Enter Break event. Once received, it will unload the code and wait for a next Enter Break event.

```
local fileToLoad="/SCRIPTS/TELEM/telem1.lua"
local active = true
local thisPage={}
local page={}
local function clearTable(t)
 if type(t)=="table" then
   for i,v in pairs(t) do
     if type(v) == "table" thenclearTable(v)
      end
      t[i] = nilend
  end
  collectgarbage()
  return t
end
thisPage.init=function(...)
 if active then
    page=dofile(fileToLoad)
    page.init(...)
  end
  return true
end
thisPage.background=function(...)
  if active then
    page.background(...)
  end
  return true
end
thisPage.run=function(...)
  if active then
    page.run(...)
    active= not (...==EVT_ENTER_BREAK)
  else
    lcd.drawText( 15, 2, fileToload, <math>0</math>)lcd.drawText( 15, 20, "disabled", 0 )
    lcd.drawText( 15, 40,"press enter-button to activate",0)
    clearTable(page)
    active= (...==EVT_ENTER_BREAK)
    thisPage.init()
  end
  return not (...==EVT_MENU_BREAK)
end
return thisPage
```
# **Speed and Memory Optimization Tricks**

# **Faster getValue()**

Normally one uses getValue() function with the source/filed name like so:

 $local$  foo = getValue("bar")

This works and is recommended method for portability. But if a particular script needs to get the value of certain field a lot, then it is faster to use this syntax:

```
local my_id = getFiledInfo("bar").id -- here we get the numerical id of the filed "
bar"
local function run_a_lot()
 local <b>my_value = getValue(my_id)</b> -- exactly the same effect as local my_value =
getValue("bar"), but faster
end
```
Why is this method faster? With the function getFieldInfo(name) we get the numerical id of the wanted filed. The function has to find the requested value by its name in the table of all available sources. That search takes some time.

When we use this syntax the search is only done once. In comparison in the first example the search must be performed every time getValue("bar") is called.

So when the getValue(my\_id) is called the search can be skipped and the requested value if fetched directly.

Of course there is a trade-of, the second example uses little more memory (for variable  $my_id$  ).
# **Part VII - Appendix**

Various additional documents

# **Fonts**

## **Taranis X7 & X9 series**

## **English (Default)**

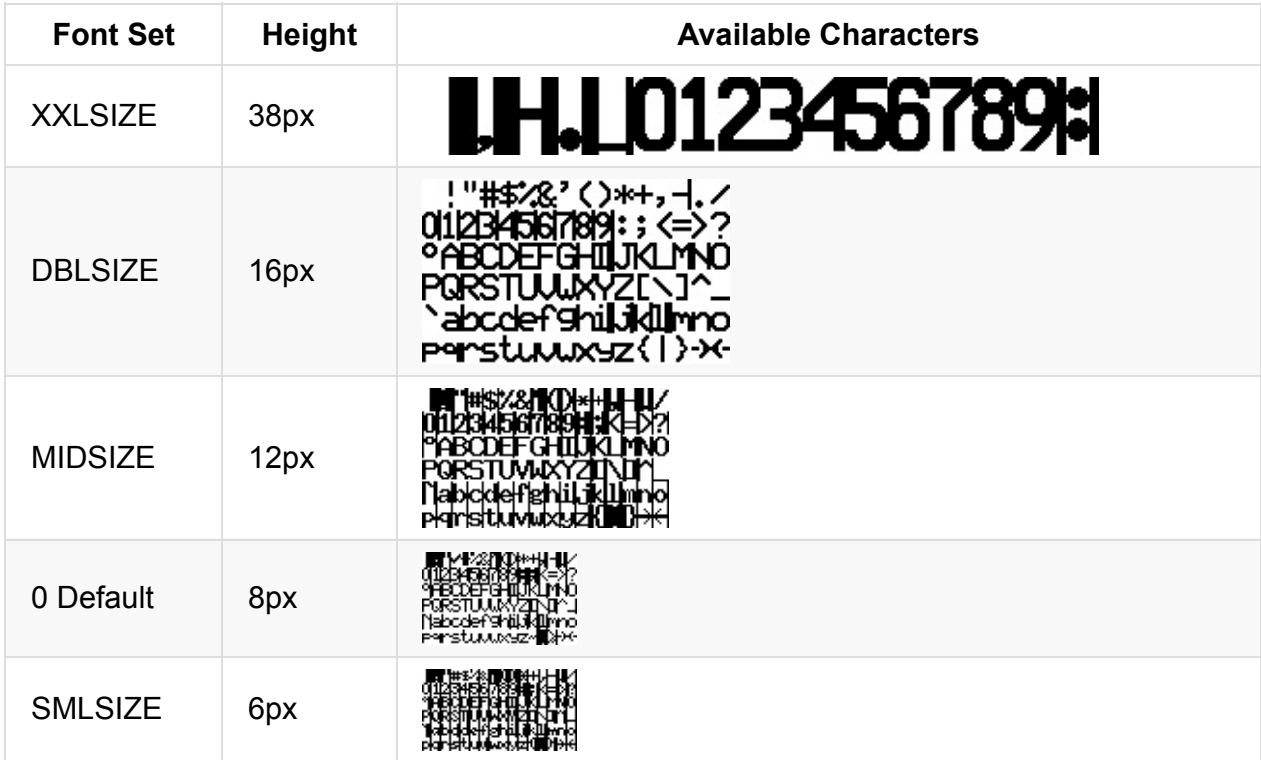

#### **Czech**

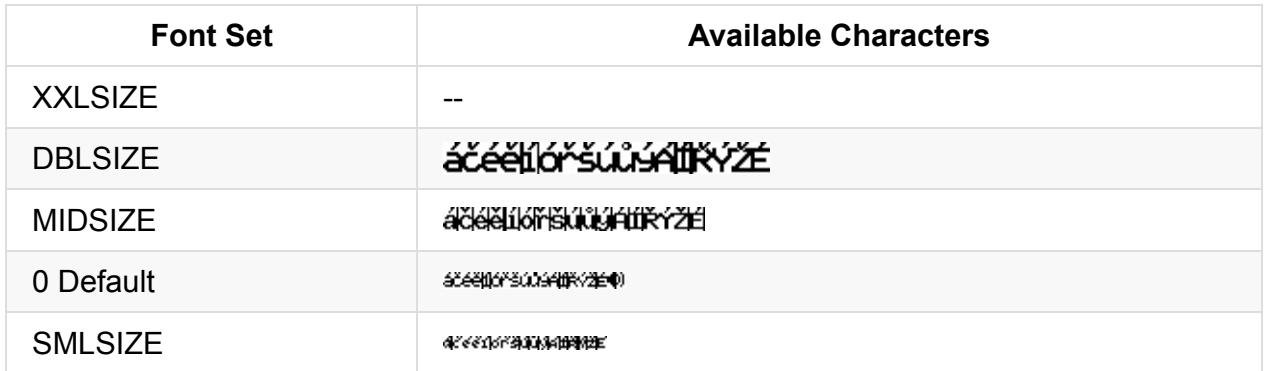

#### **Finnish**

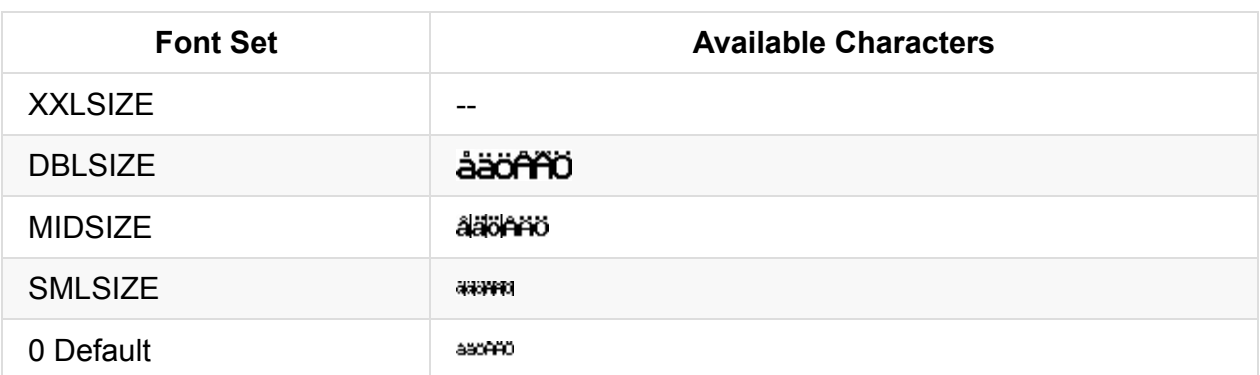

### **French**

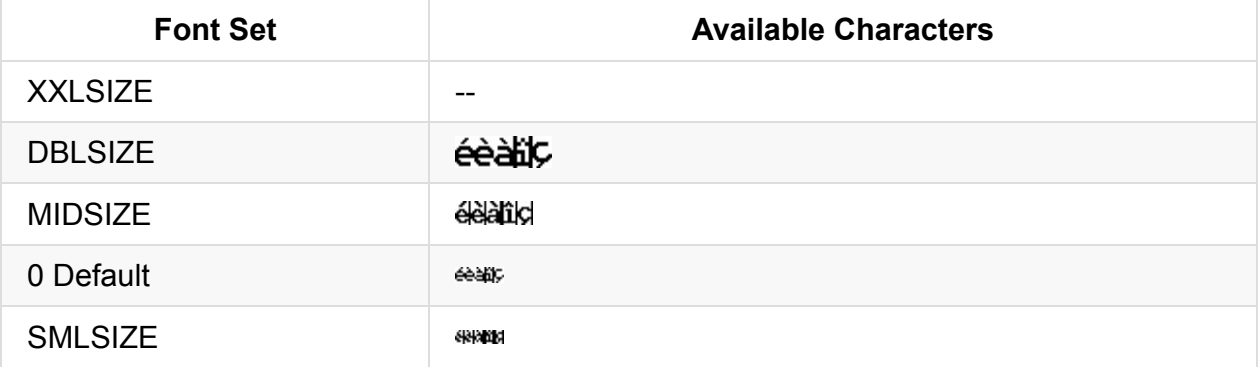

#### **German**

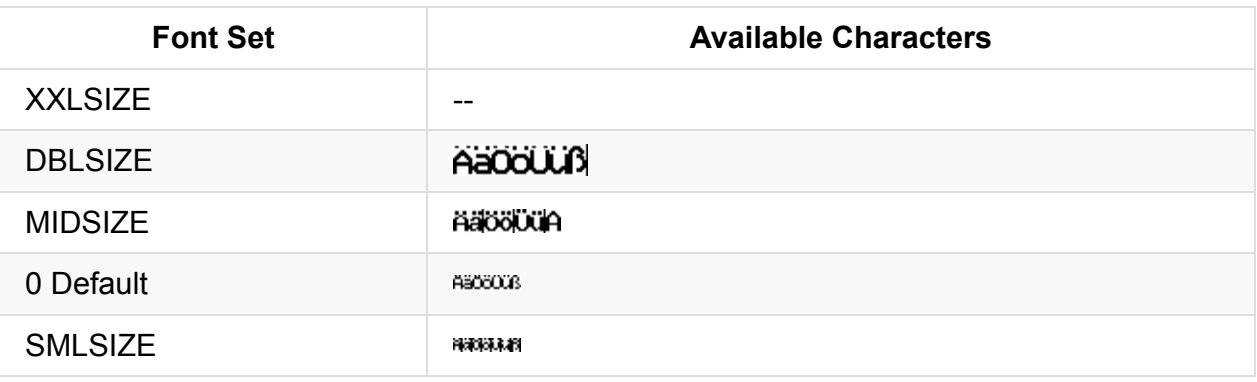

## **Italian**

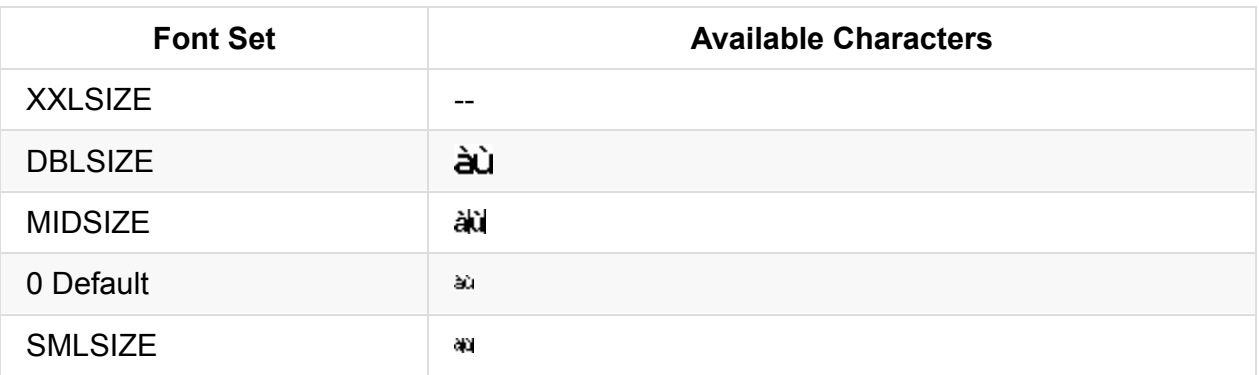

## **Polish**

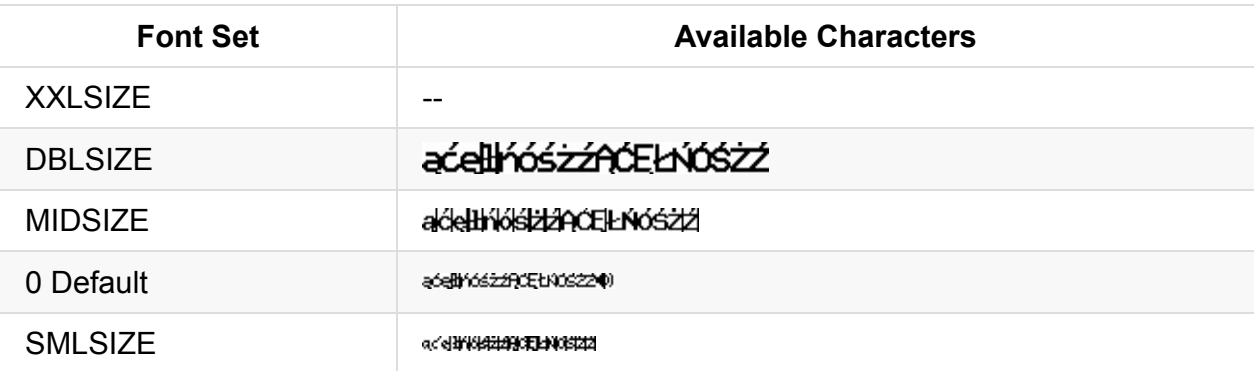

## **Portuguese**

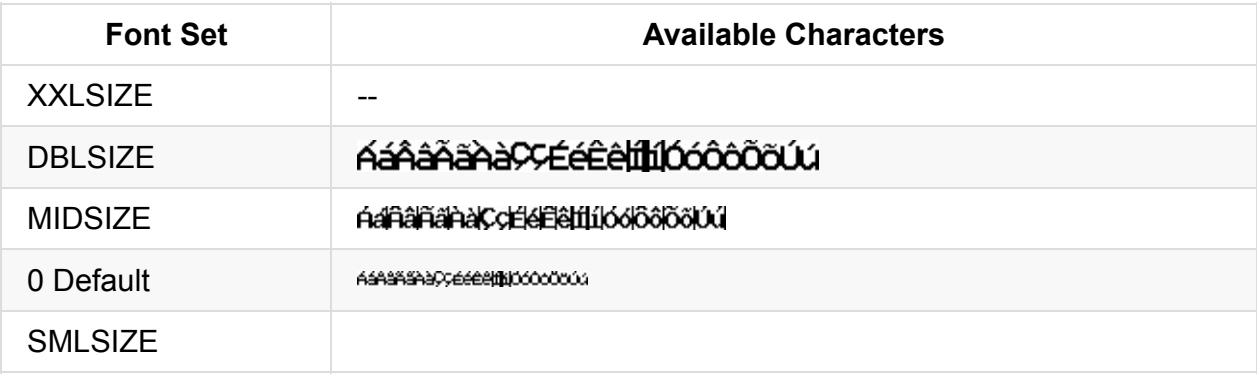

## **Spanish**

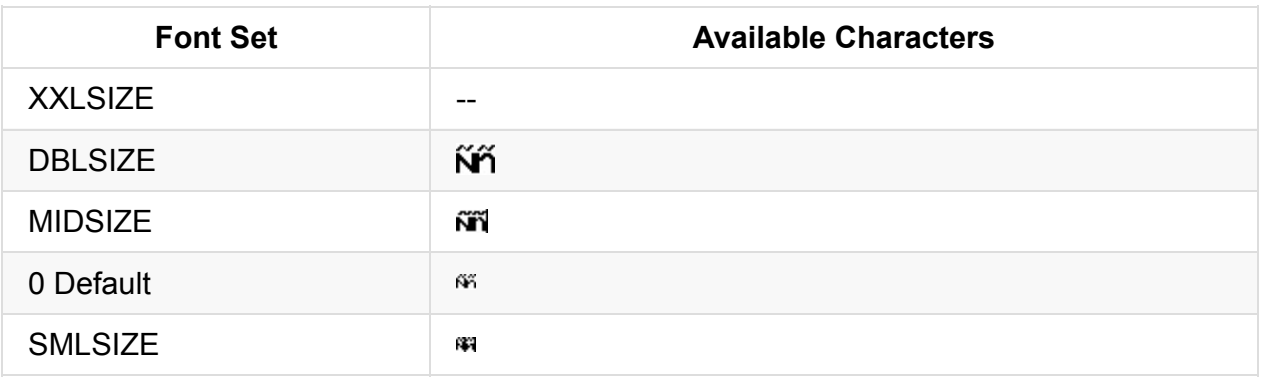

## **Swedish**

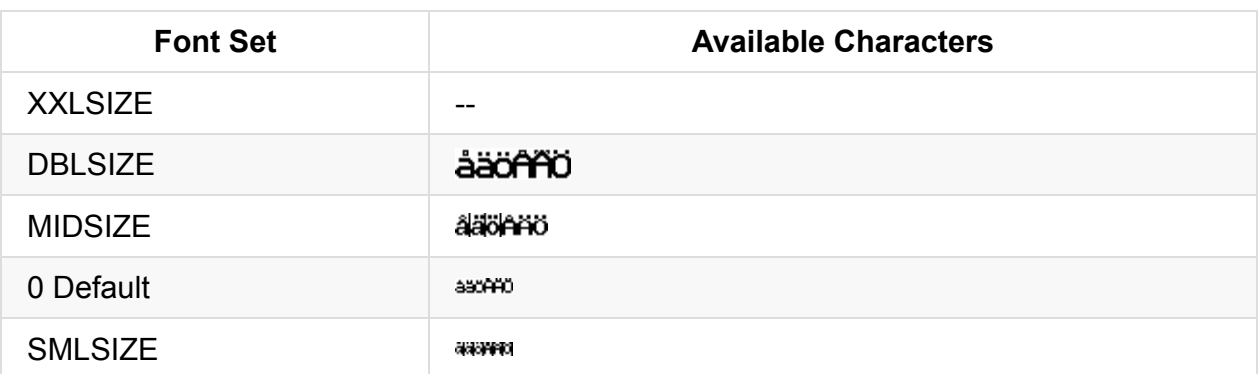

# **OpenTx 2.2 Units reference**

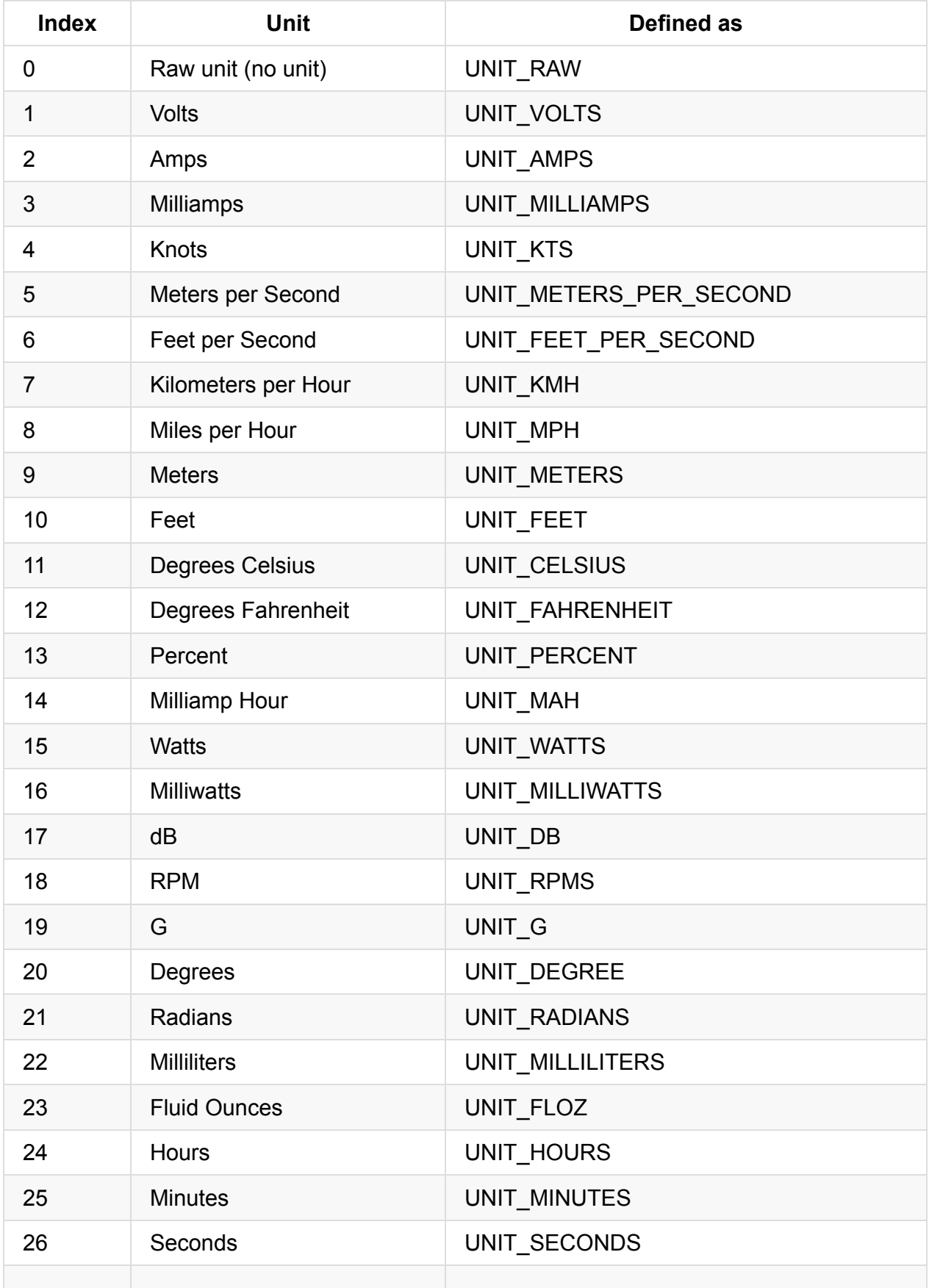

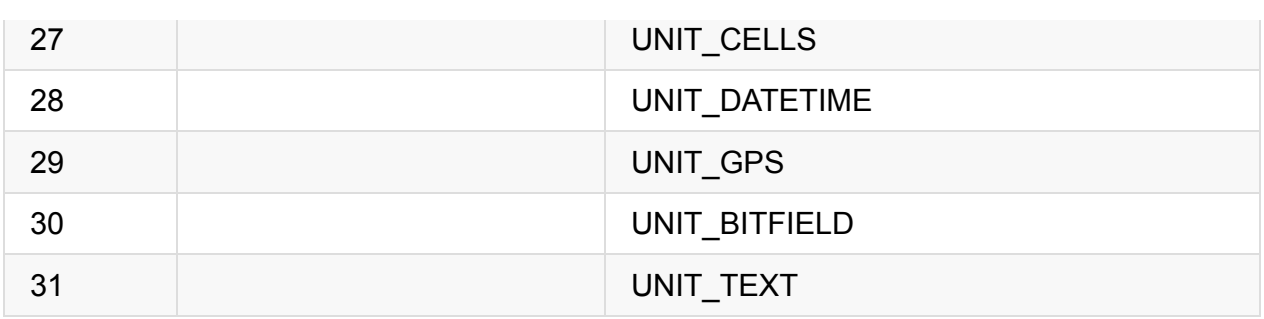